This document is work in progress. Further distribution is not allowed. This copy should provide preliminary guidance to support the creative contractors/partners to fulfill the brief's design criteria.

©Ottobock 2023

**Version 1.0 / 2023** 

# ottobock.

# Visual brand guideline for Photography This document is work in progress.<br>
Funcher distribution is not allowed.<br>
This copy should provide preliminary<br>
guidance to support the creative<br>
contractors/partners to fulfill<br>
eottobook 2023<br> **and the brief's design cri**

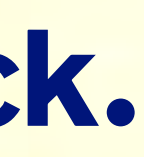

# Visualizing human empowerment.

 $\frac{1}{2}$ 

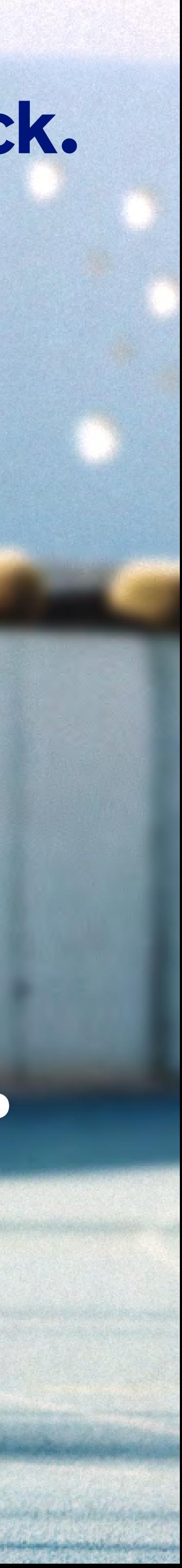

# The core of our<br>human storytelling

Ottobock is the brand of human empowerment, and our new imagery reflects this shift from product focused visuals to human centered storytelling. We honor our protagonists by portraying their unique life stories on how they overcame challenges and regained their empowering spirit.

Our new visual storytelling is vibrant, diverse, and authentic. Light is very important to convey as this core element drives impactful storytelling and is unique to the Ottobock brand. Our content is rich in colorful settings, and the narrative from shade into bright lighting celebrates how wonderful life is.

We want you to use your passion to empower our visual storytelling for building a consistent and meaningful Ottobock brand experiences.

Visual brand guideline for Photography and Video | Version 1.0 | Copyright © 202

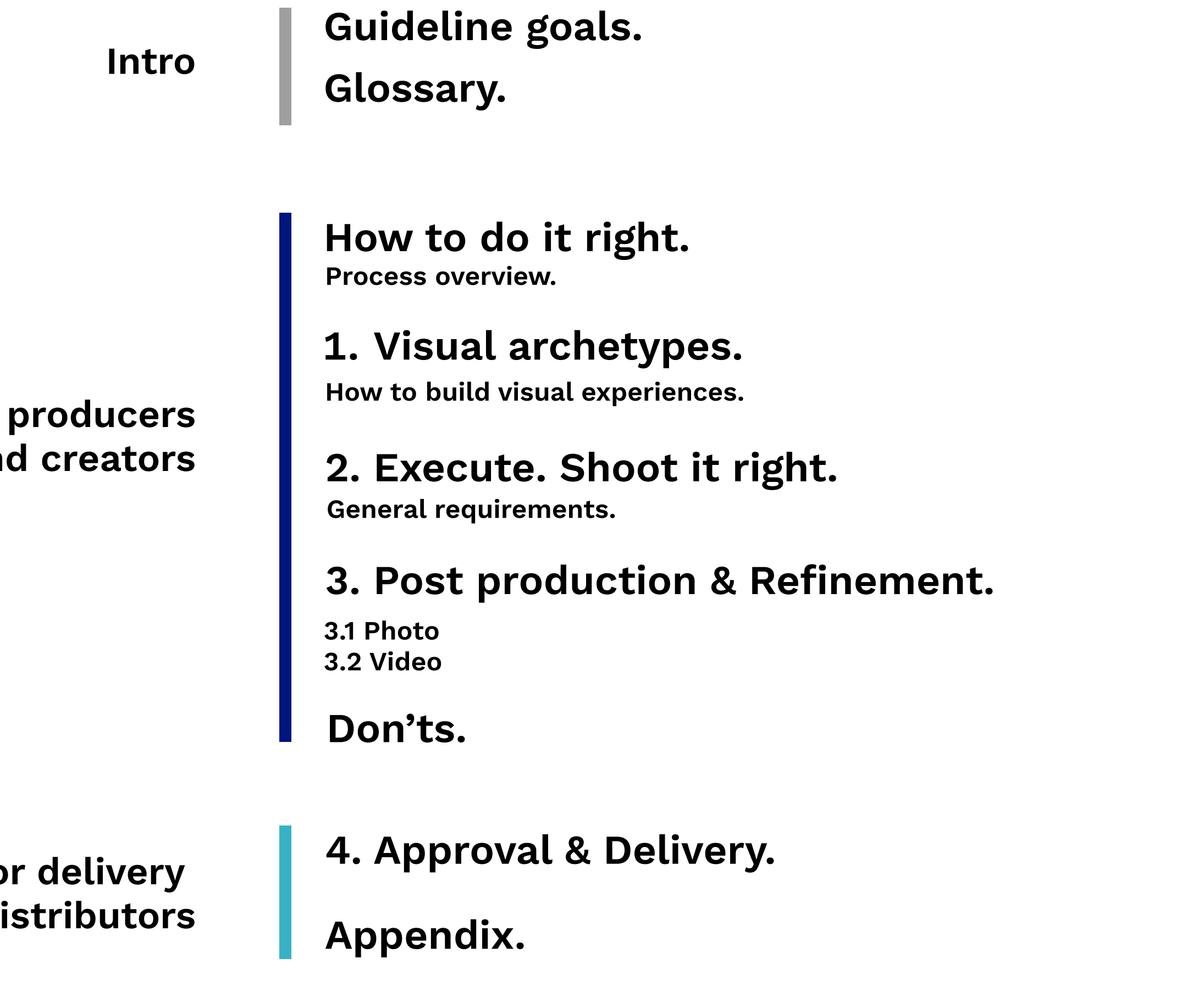

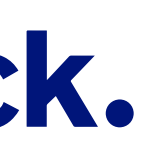

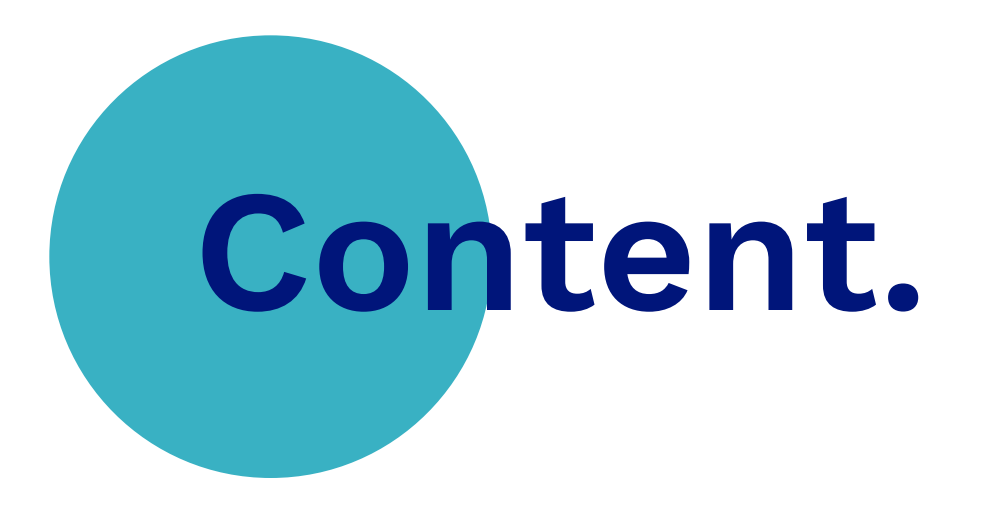

For an

Fol and di

Visual brand guideline for Photography and Video | Version 1.0 | Copyright © 2022 Ottobock

# Guideline goals.

!<br>! Transparent, collaborative and accessible framework to deliver in an automated way visual artifacts.

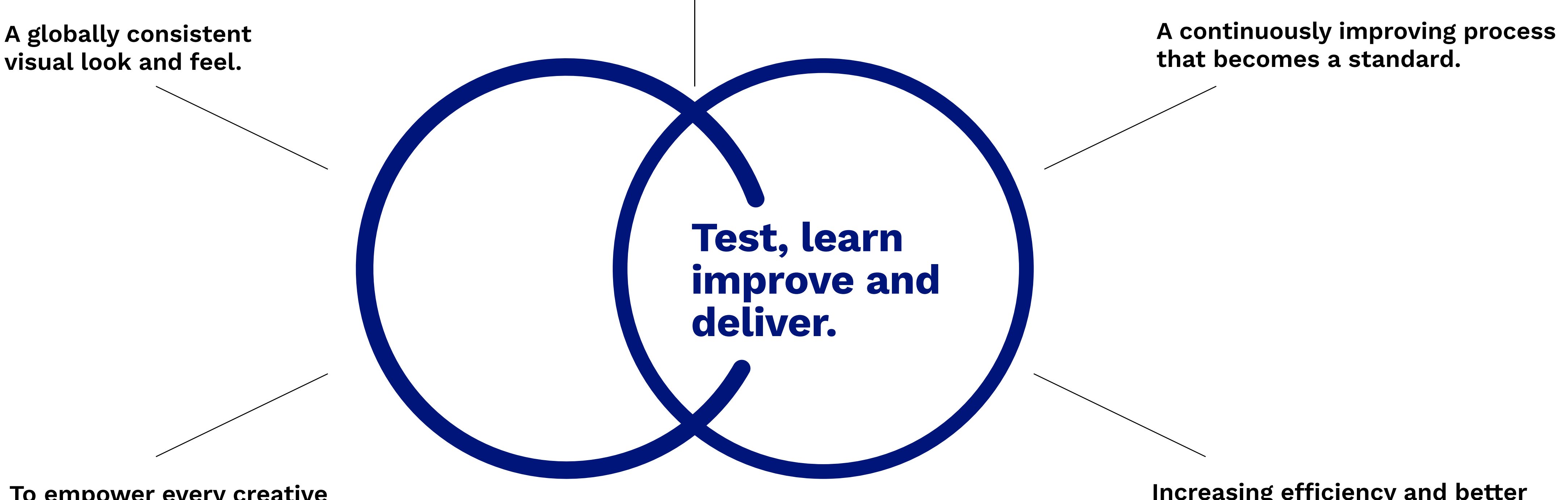

To empower every creative partner to deliver great visual storytelling.

Increasing efficiency and better time to market delivery for all visual artifacts.

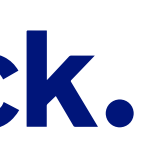

# Glossary.

For everyone who might get lost in translation: this basic glossary should empower you when it comes working for cross disciplinary teams that have marketing and creative backgrounds. This should ensure that cropping is not the same as cutting and grading is the way to go instead of retouching. Let's start.

An animated video is a visual medium that features no real people, sets, or props. It works mostly with CGI (computer animated imagery), also co-operating animated visuals like graphs, typography and illustrations. Animated videos are being used for explaining complex topics or/and tell inspiring stories. With animations, the possibilities are infinite and allow to explain things that are difficult to be shown in real life (e.g. film).

Related topics

Related topics

### Animated video:

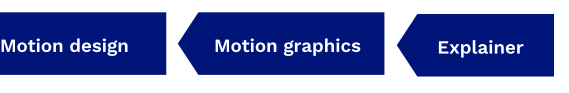

Those are the film and art directors who decide on set how the final picture/film will look like and they decide how to make it reality (by doing the technical and and artistic direction).

### Cinematographer:

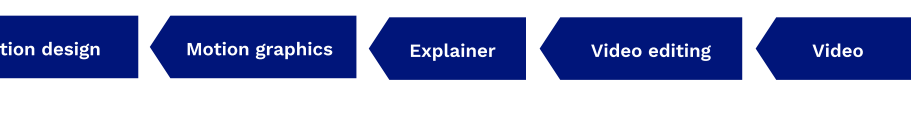

The term "retouch" describes the process of improving the visual appearance of an image. Coming originally from photography, retouching means to remove defects of the image. Especially Lifestyle photography is using this production method to improve the look of the model's skin and products the best way possible.

### Retouching:

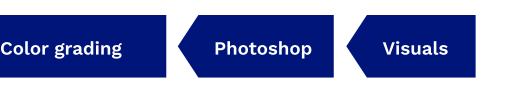

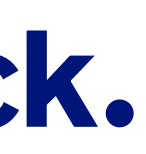

### Color Grading:

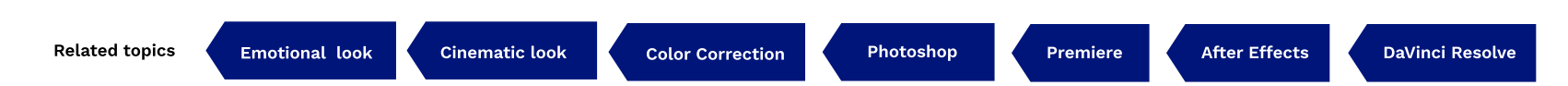

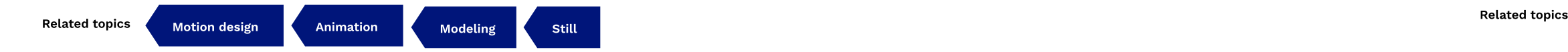

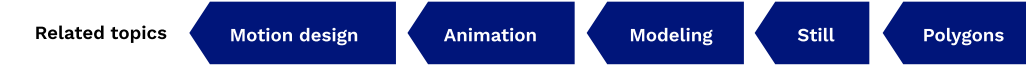

Color grading is the process of stylizing the color scheme of the visuals. It is actually "painting" on top of what has been established through color correction. The visuals will be graded in the next process to build the desired visual look. For branding and motion picture it is vital to establish a desired visual identity/signature by emphasizing specific color tones. The result is a unique atmosphere as photography or video. It helps to convey an epic and cinematic style, look and feel. To ensure production consistency, Look up Tables (LUT) can be exported to standardize color settings for all software. Computer generated images are visual endproducts, available as either static pictures or animated videos. The whole production process is very complex and incorperates a lot of skillsets and technical infrastructure to produce commercials, short videos, TV movies, interactive environments (VR, AR, games) and even extensive films. For producing CGI visuals, it requires specific 2D or 3D software that makes complex compositing and modeling processes (e.g. Nuke, Blender, After Effects, Maya, Da Vinci Resolve etc.) possible.

### Rendering:

Renderings are photorealistic/non-photorealistic visual endproducts. They are created, composed and generated by specific 3D programs (e.g. 3D Studio Max, Blender, Cinema 4D etc.). Those visuals are based on geometric polygons which undergo a complex process of manipulating, texturing, lighting and shading. After the composition and modeling process, they are passed to a rendering program that create the final visual, either available as still (picture) or as animated (video) medium. Video editing is the process of creating the final film/video, based on filmed footages or animated sequences. The editor works closely with the dedicated director/cinematographer to build a desired audiovisual narrative, with the helpf of a given structure/script. The editing process includes a lot of further activities (e.g. color correction, grading, film montage, sound composition etc.) which is being realized using special software (e.g. Final Cut Pro, Adobe Premiere, Avid Media Composer etc.).

### Video editing:

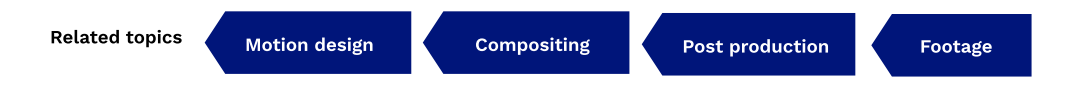

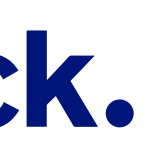

### CGI (Computer generated images):

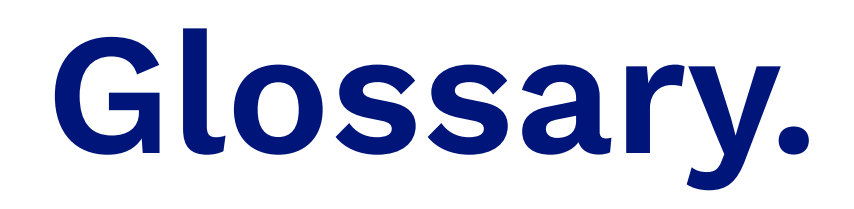

Visual brand guideline for Photography and Video | Version 1.0 | Copyright © 2022 Ottobock

# ottobock.

pping, labeling Handover approval & delivery process Collect & Upload Quality Assurance & Approval Tagging (Guideline\*\*) Process steering & Closing

### Graded final visuals, Derivate 16:9

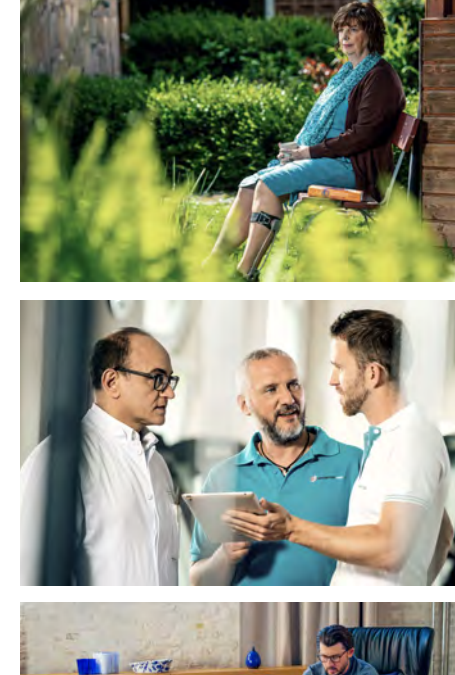

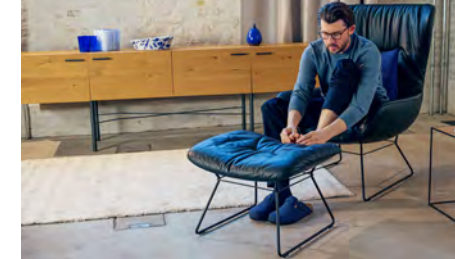

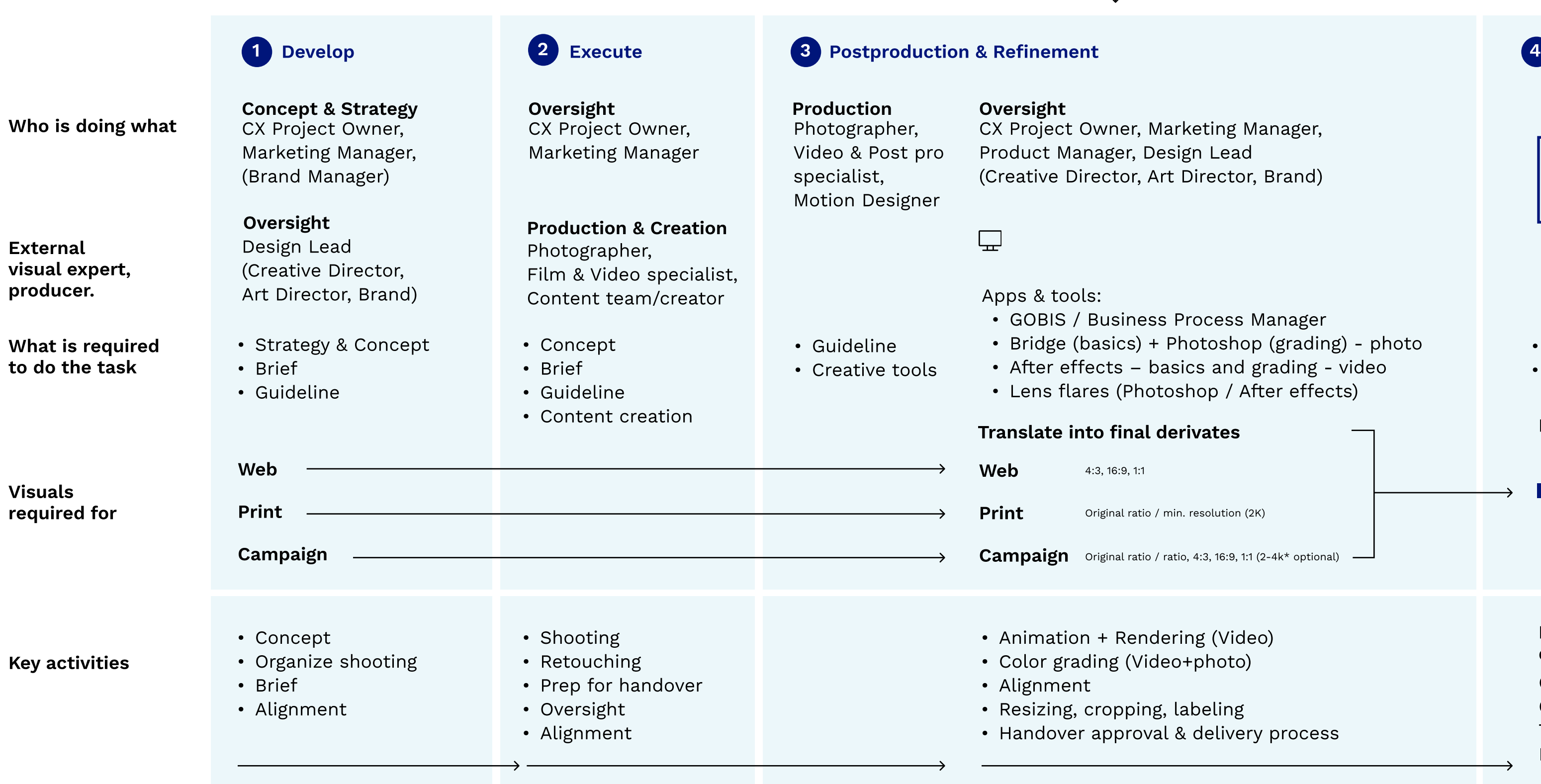

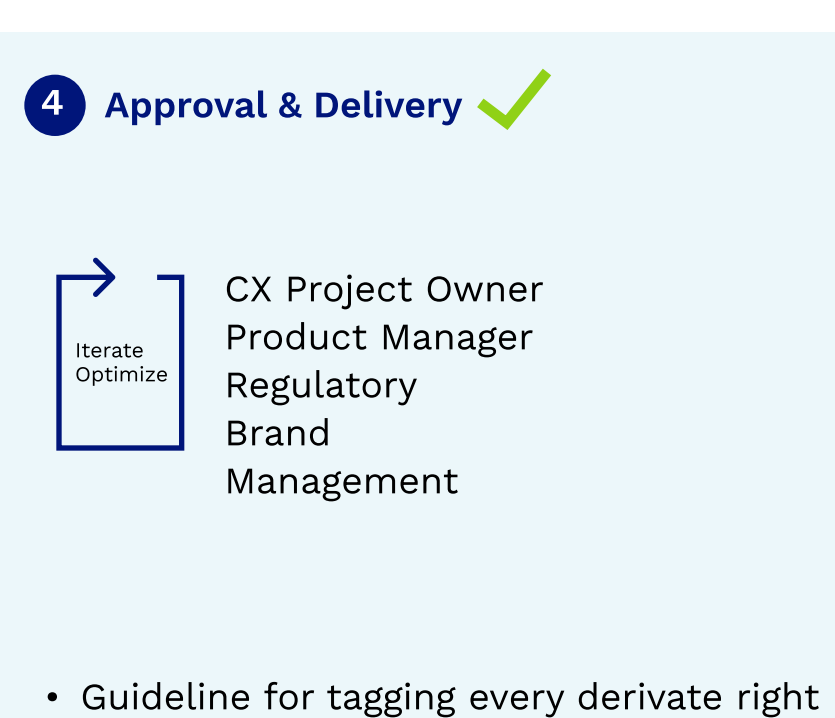

Constant improvements of guidelines

### inal derivates  $\rightharpoonup$   $\rightharpoonup$  Final derivates

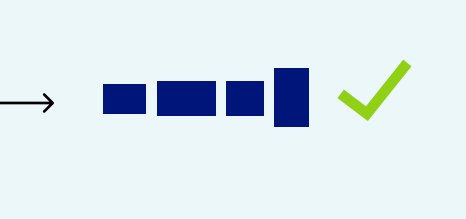

\* Explanation XYZ \*\* Explanation XYZ

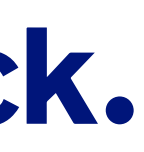

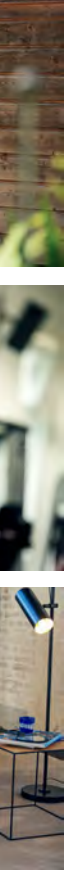

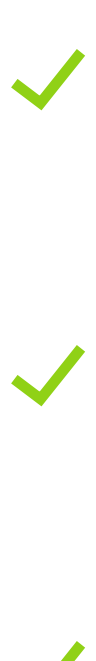

### Provide/approve images in GOBIS/PIX for download/usage/export into channels

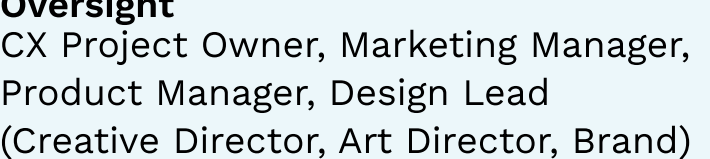

### iness Process Manager cs) + Photoshop (grading) - photo

 $s -$  basics and grading - video ( Photoshop / After effects)

9, 1:1

. ratio / min. resolution (2K)

ratio / ratio, 4:3, 16:9, 1:1 (2-4k\* optional)  $\quad-\quad$ 

Rendering (Video) Color (Video+photo)

### Existing visuals

Coming from GOBIS & former media asset managements. Can also include heritage material.

# How to do it right.

### Process overview.

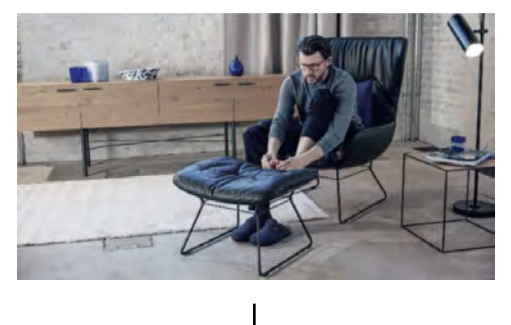

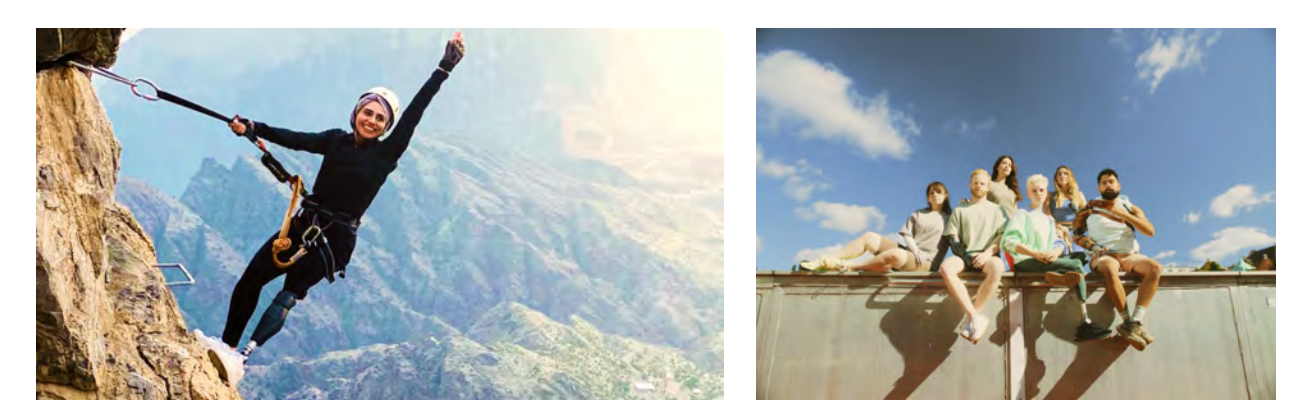

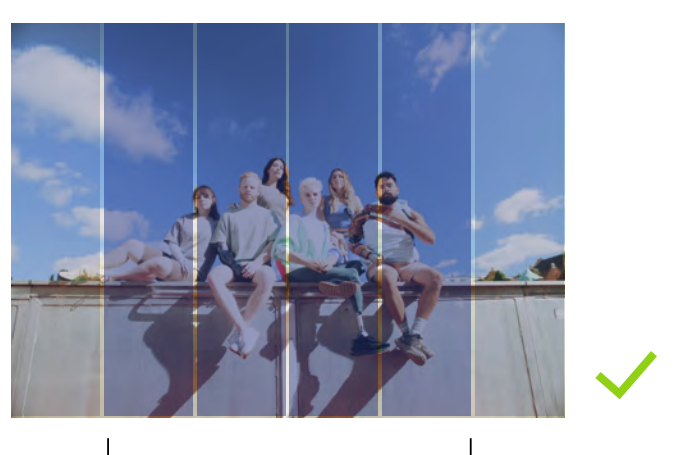

### How to build visual experiences.

### Visual archetype

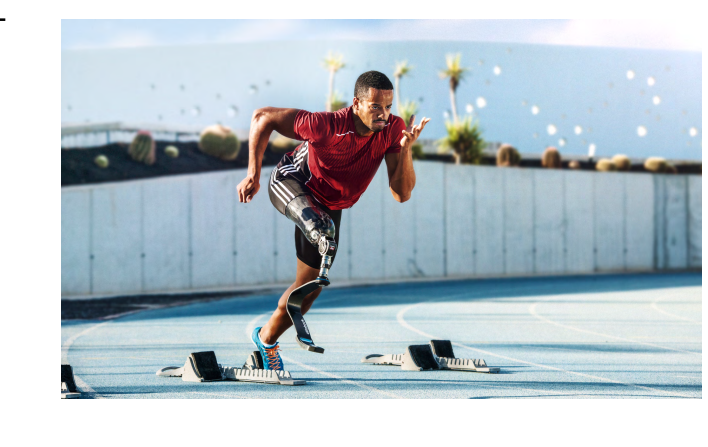

"Larger than life."

Hero area. min. 75%

Hero area. min. 75%

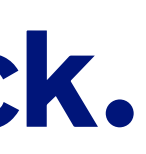

Larger than life.

(Cinematic look & feel for hero campaigns)

Criteria: 1) Emotional, inspiring, mostly portraying the protagonist individually or as a group of protagonists. Visuals should look very grandeur and have a cinematic style.

2) The visuals are inspiring, portraying confidence, warmth and tell stories. Immerse the protagonists in warm light settings, complemented by blue tone accents (signature look).

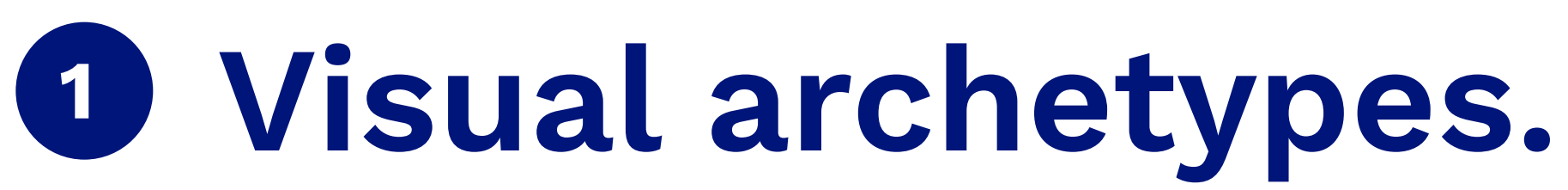

3) Create appropiate and breathing space (e.g. out of focus) for text areas.

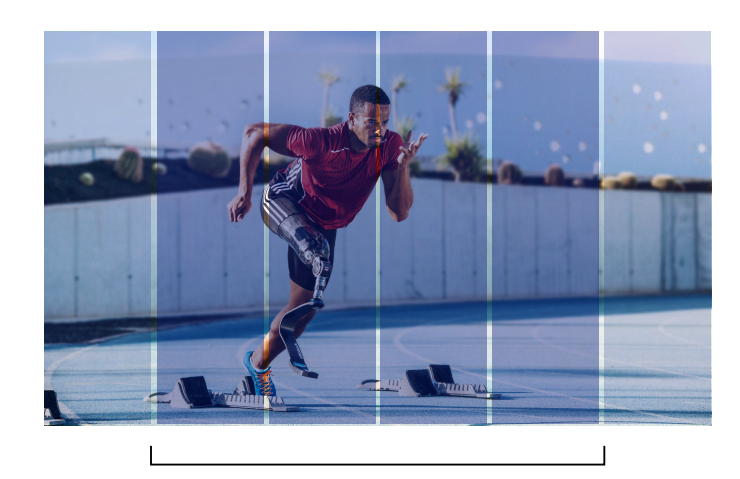

Composition & camera.

Criteria:

1) Showing the protagonists/hero in medium shot.

2) Dynamic camera angles allowed to amplify the cinematic look & feel.

4) Hero area should at least take 75% of the whole visual area.

3) Using depth of field effectively to increase the protagonist's presence. Avoid having the protagonists wearing flashy too colored clothing / patterns. Avoid branded clothing in general.

4) Use a warm light setting to increase the epic look & feel.

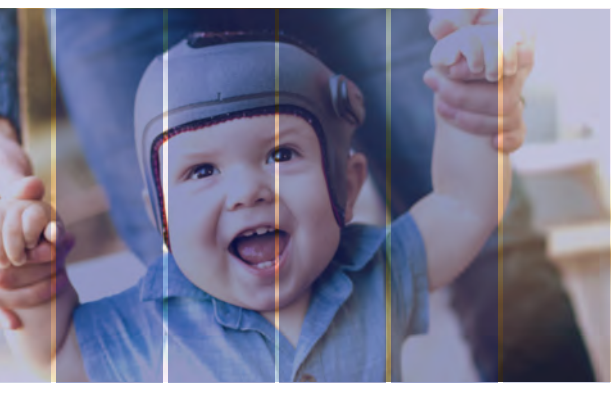

### How to build visual experiences.

### Visual archetype

"Life empowered."

Always on content platforms, website brochures Detailed storytelling

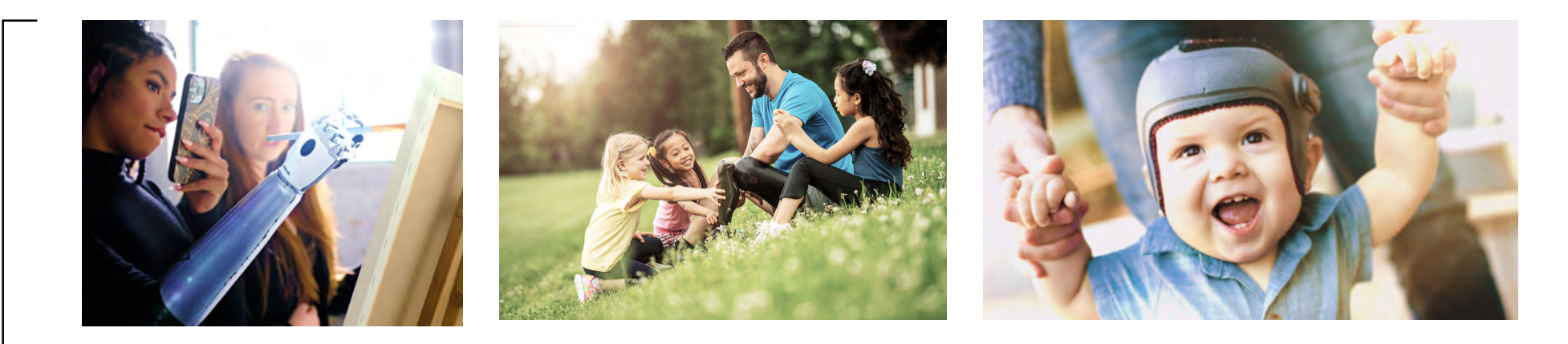

Hero area. min. 75%

Life centered.

(Life contextual visuals for content & communication)

Criteria: 1) Emotional, inspiring, mostly portraying individual protagonists or as a group of protagonists. Visuals for more editorial, content, snackables and storytelling context (for diverse touchpoints).

2) The visuals are inspiring, potraying confidence, hope and tell stories. Immersing the protagonists in warm light settings, complemented by blue tone accents (signature look).

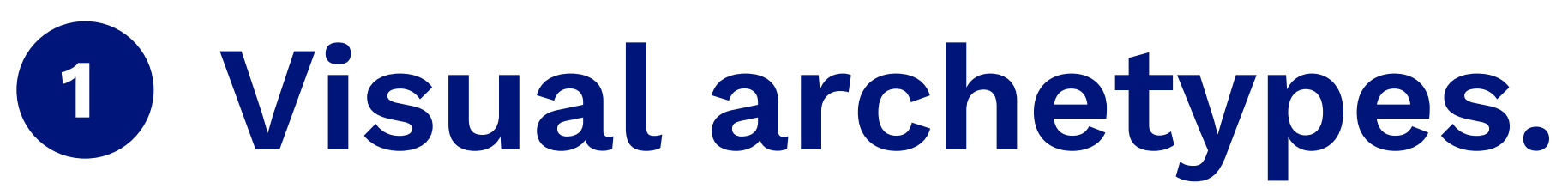

3) Create appropiate and breathing space (e.g. out of focus) for text areas.

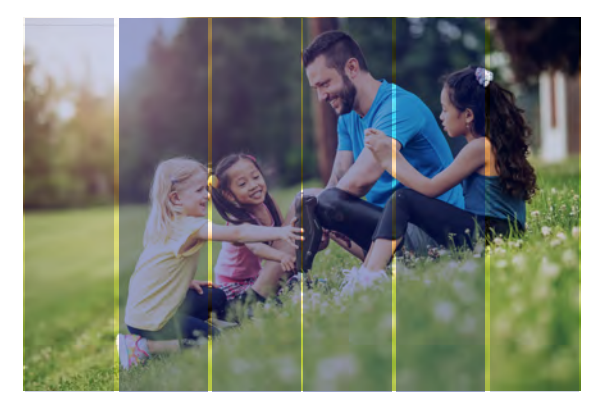

### Composition & camera

Criteria: 1) Showing the protagonists/hero in medium, detail and close shots.

2) Dynamic camera angles allowed to amplify the dramatury, look & feel.

4) Hero area should at least take 75% of the whole visual area.

3) Using depth of field effectively to increase the protagonist's presence and authenticity. Avoid having the protagonists wearing too flashy colored clothing / patterns. Avoid branded clothing in general.

4) Use a warm light setting to increase the right look & feel.

Hero area. min. 75%

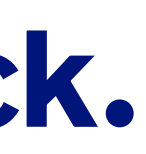

Visual brand guideline for Photography and Video | Version 1.0 | Copyright © 2022 Ottobock

# ottobock.

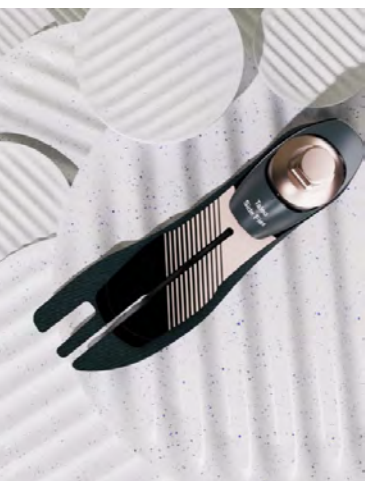

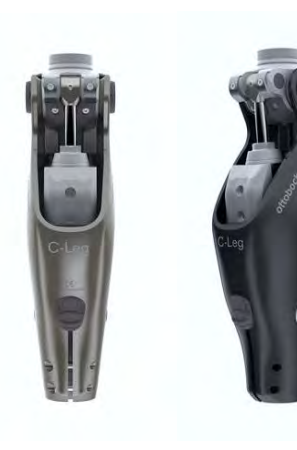

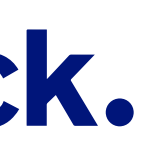

How to build visual experiences.

### Visual archetype

"Product empowered."

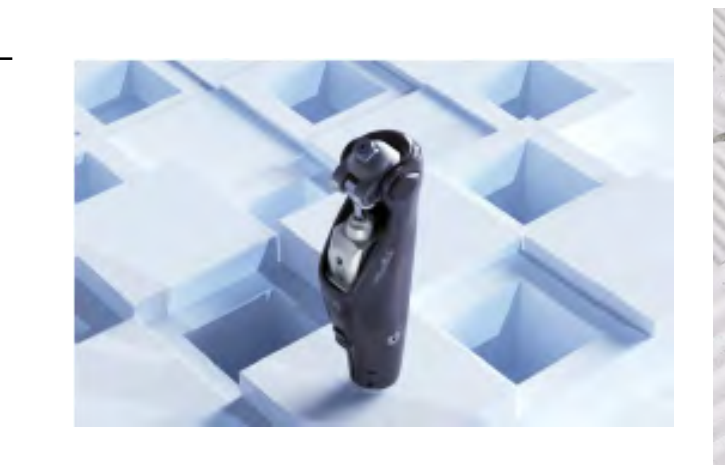

Hero area. min. 75%

Product centered.

(Product contextual content & communication)

Criteria:

1) Products are shown in isolation (e.g. for product feature presentation) or are embedded within an abstract and/or animated CGI environment (e.g. video promo content).

2) The product visuals should always look impeccable (high quality look), connecting to key topics of innovation (e.g. futuring), human centered technology and engineering.

3) The products should always correspond with warm light, contrasting with accents of shades, complemented by blue tone accents (signature look).

## Visual archetypes. 1

3) Create appropiate and breathing space (e.g. out of focus) for additional text areas.

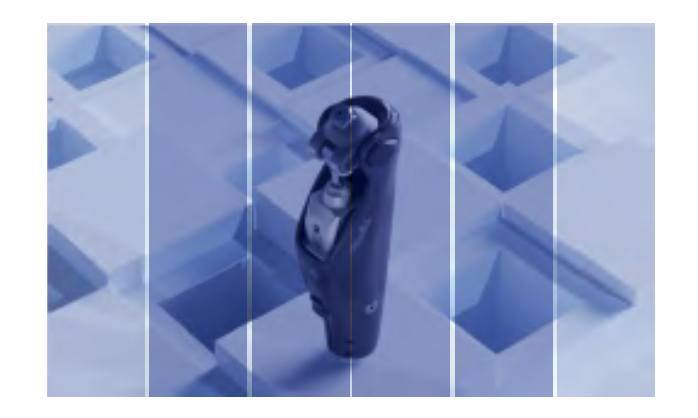

Composition & camera.

Criteria:

1) Depending on the use cases (e.g. static, technical or motion content) a balance of dynamic, diverse camera angles is allowed to stage the product. For dramatic cinematic look & feel use diverse camera shots and angles. For technical communication use a more calm and standard set of camera shot.

4) Product should at least take 75% of the whole visual area.

3) Using depth of field effectively to increase the product's presence.

4) Use warm light and dark shades to build a dramatic look & feel (e.g. for motion content).

For: eCOM (Desktop, Mobile) Full HD Videos Youtube (Landscape)

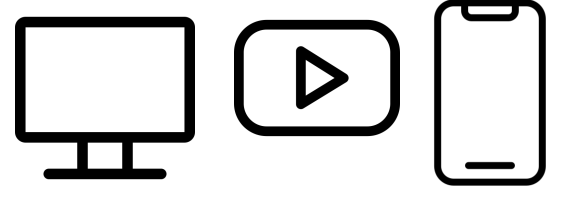

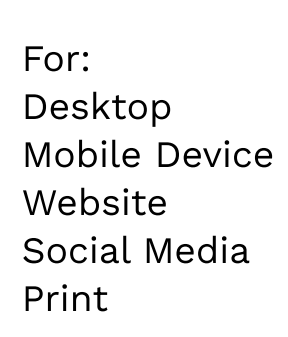

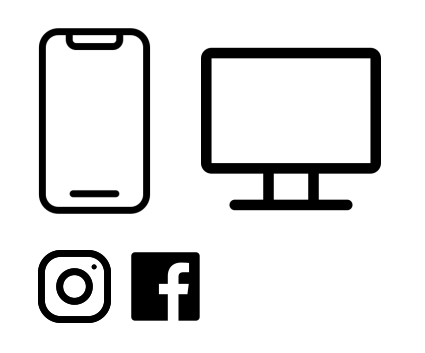

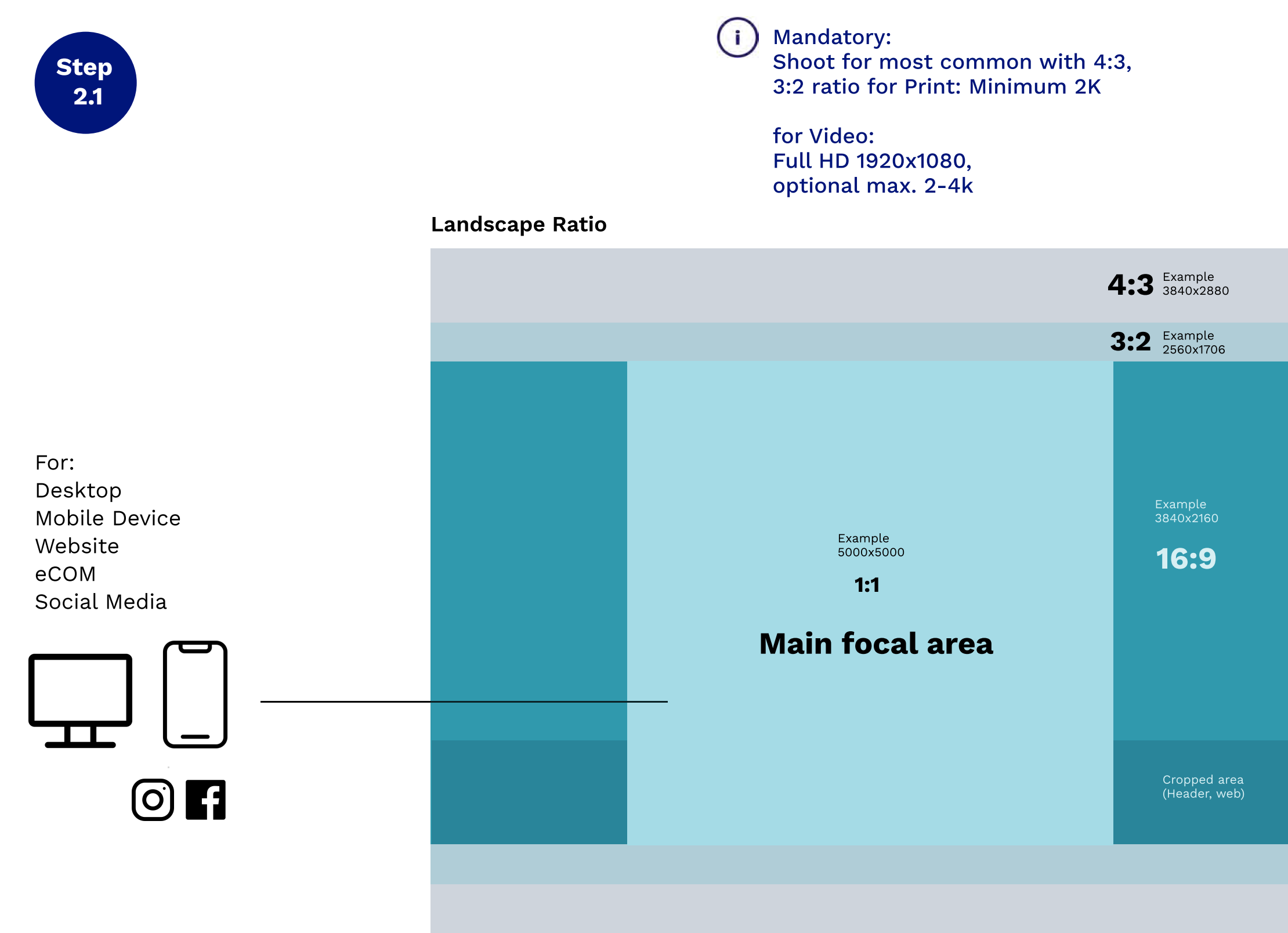

Special requirement: Shoot in as native Portrait mode for Social, min 2k

Who is producing & refining the visuals: Photographers, Film & Video specialists, Content teams

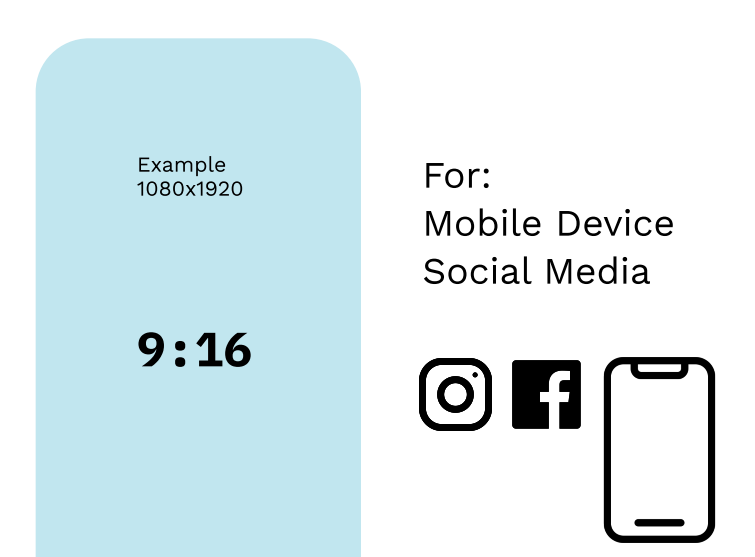

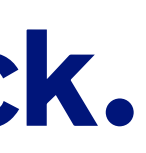

### Portrait

### For:

Social platforms as native portrait mode for IG Story / Reels

What the content creator needs to work on:

- How to shoot it right (Aspect ratio and focal areas)
- How to shoot it best (Perspective, angle, depth of field, lighting)

## Execute. Shoot it right. 2

### General requirements - Part 1.

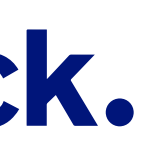

### General requirements - Part 2.

## Execute. Shoot it right. 2

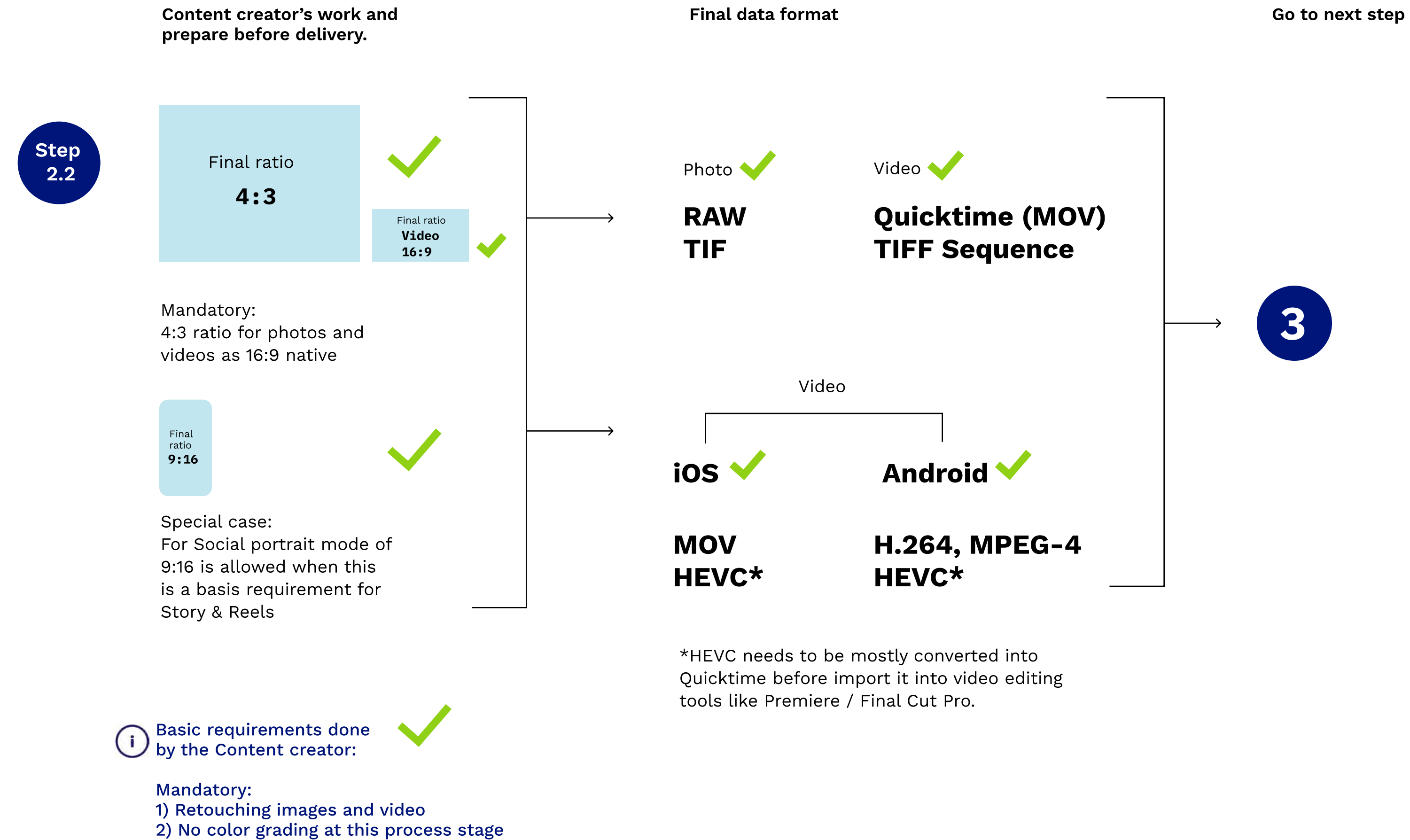

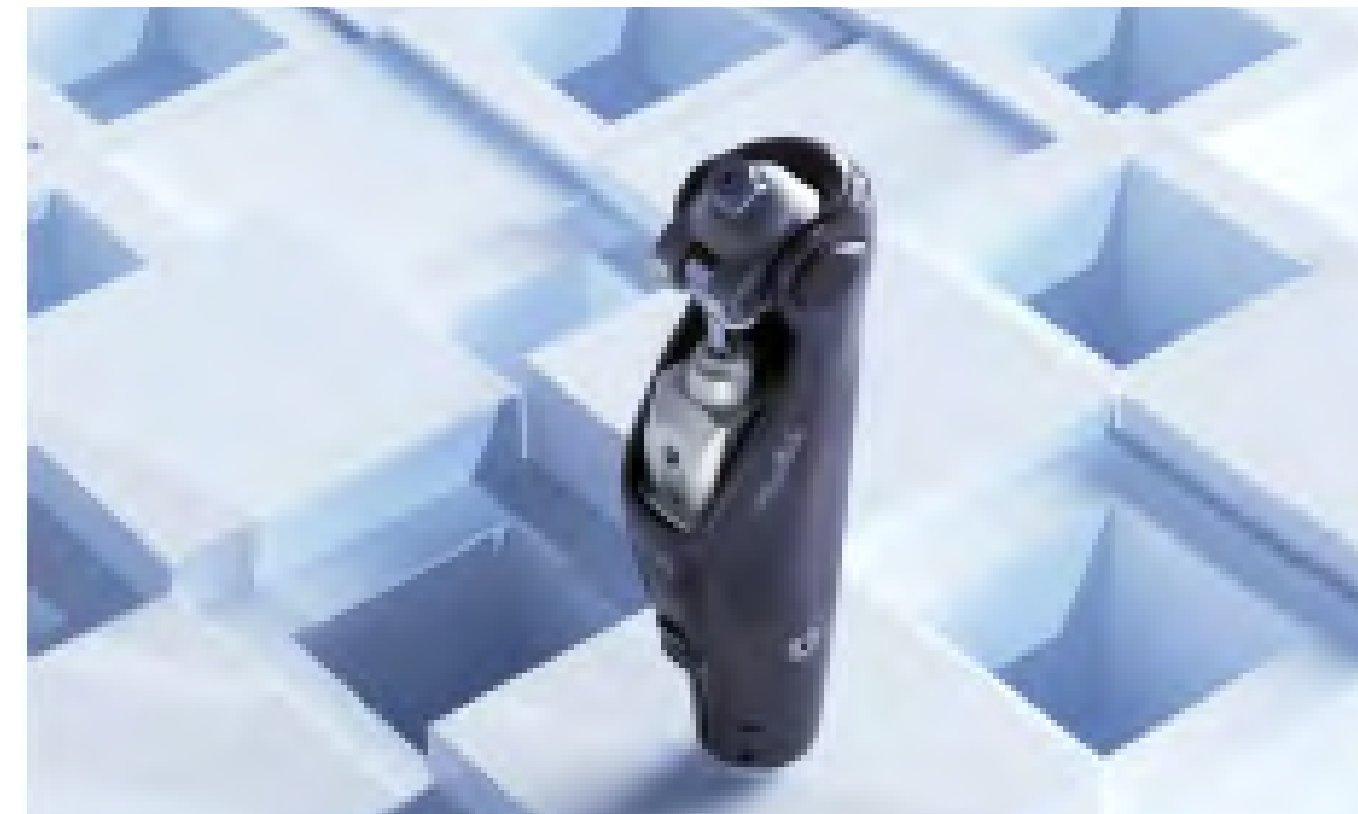

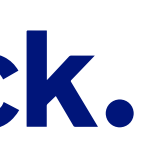

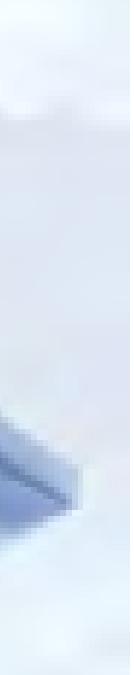

The adavtage of the usage of Teal & Orange is that it is the most extreme Cold-Warm-Contrast. Thereby warm colours, which means the acting persons, come to front.

### Dos Don'ts

Teal & Orange – hollywood-like

- highlight acting users warm natural skin-tones
- ' less focus on background cold bluish shadows

- usage of orange/skintone colours for background
- ' skintone for clothing or props

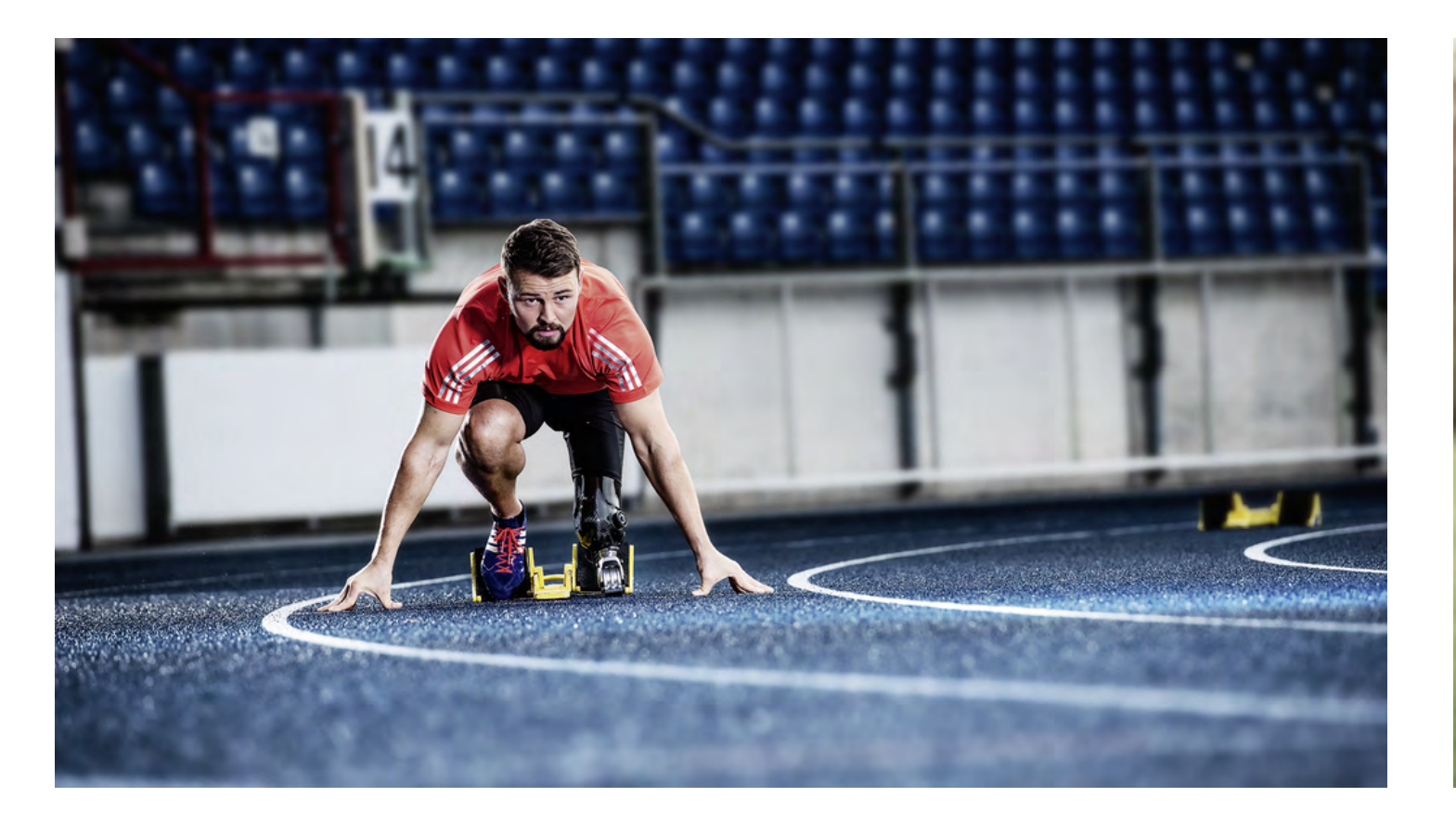

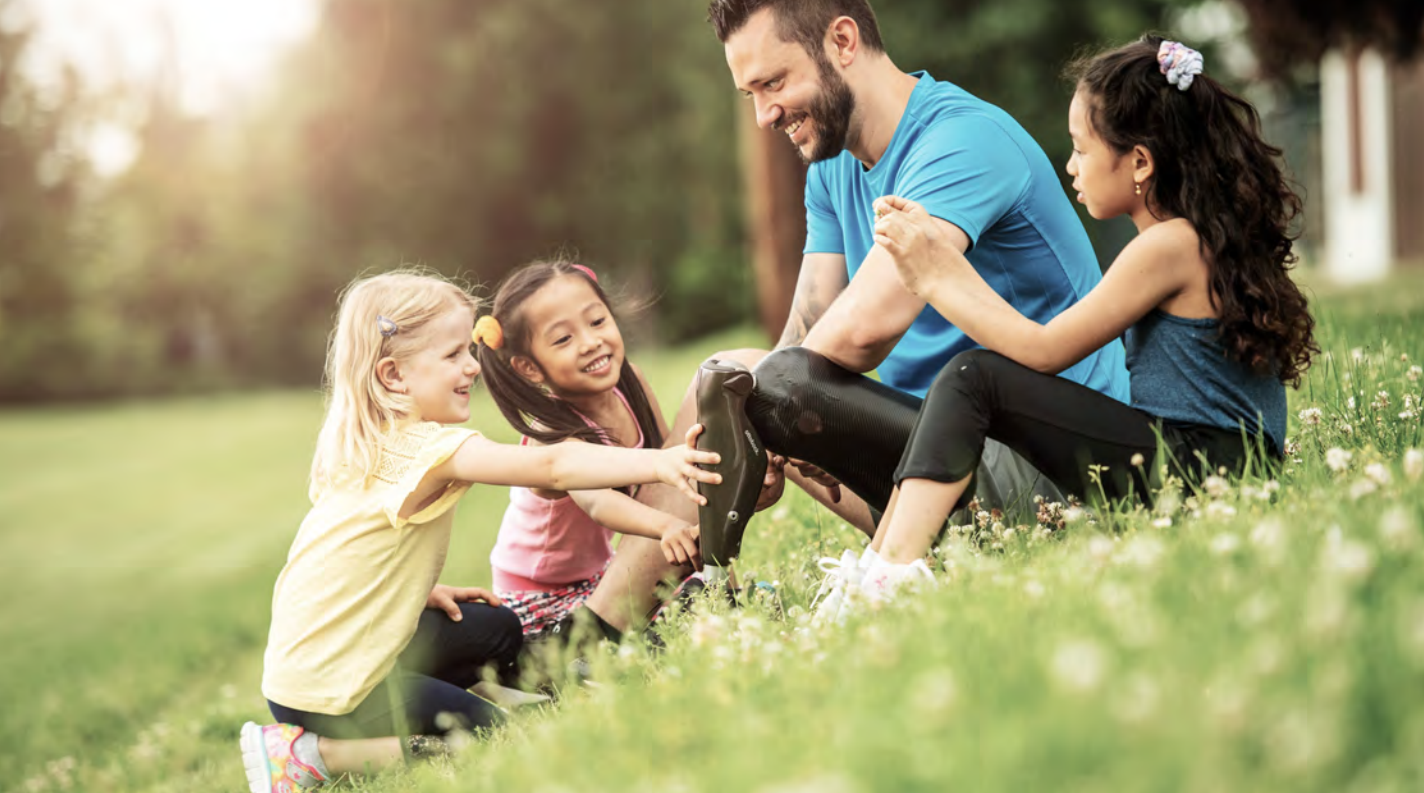

- ' useful colours which make sense for Teal & Orange
- $\cdot$  safe space for all ratios
- safe space for text areas
- ' diffuse lights and long shadows for powerful hero campaigns

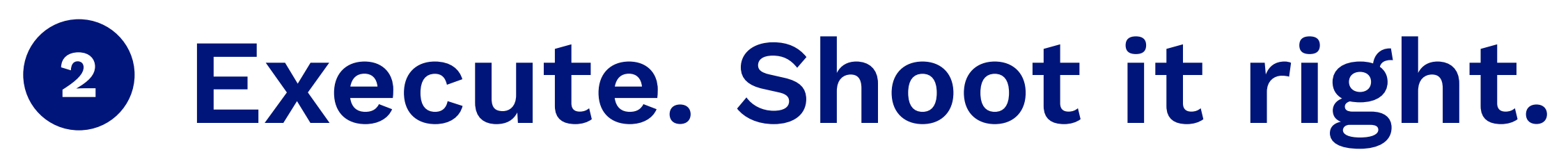

### Visual requirements - image

### Mandatory:

Migrate original image via Media Asset Order into MAM (if comes offline) Have approved and keyworded Create derivates for color graded images Colour space must be sRGB

### Dos while adapting individually

- 1. adapt white balance  $>$  pay high attention to a natural looking skin tone
- 2. increase exposure  $>$  gonna be set down later (colour grading)
- 3. decrease highlights (if necessary to compensate increasing white)
- 4. increase shadows
- 5. set a high level for liveliness (adjust "White": 65 (decrease if reasonable) in combination with "Vibrance": around  $+20$ )

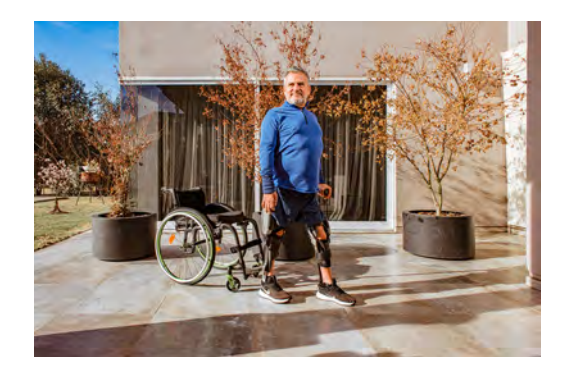

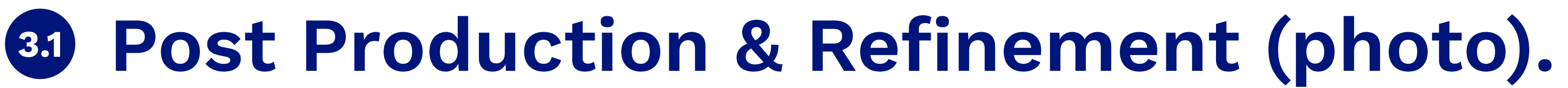

### Tutorial - Part 1.

What the content creator needs to work on:

• How to prepare it right

Designer, Video & Post pro specialist, Motion Designer Who is producing and refine the content:

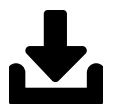

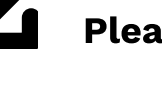

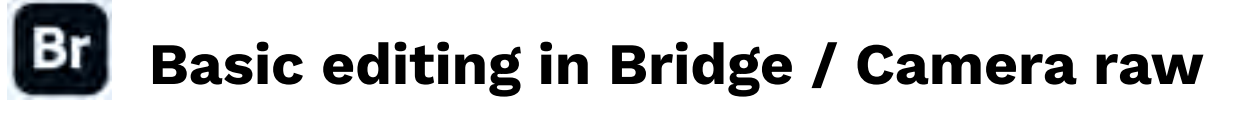

Master file contains developing settings

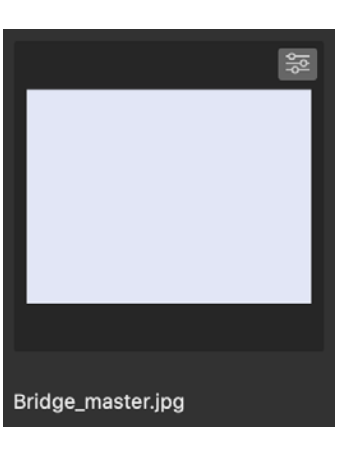

- 1. Create derivate from original image
- 2. Copy developing settings to derivate
- 3. Open derivate in Camera Raw

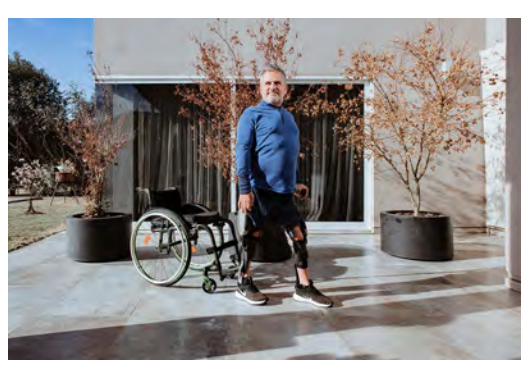

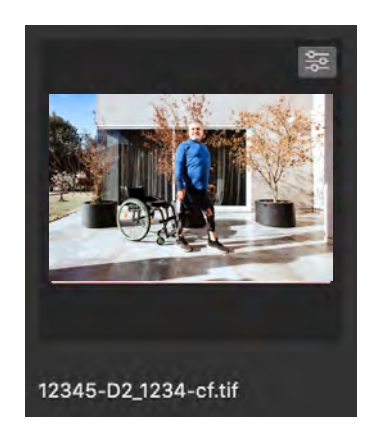

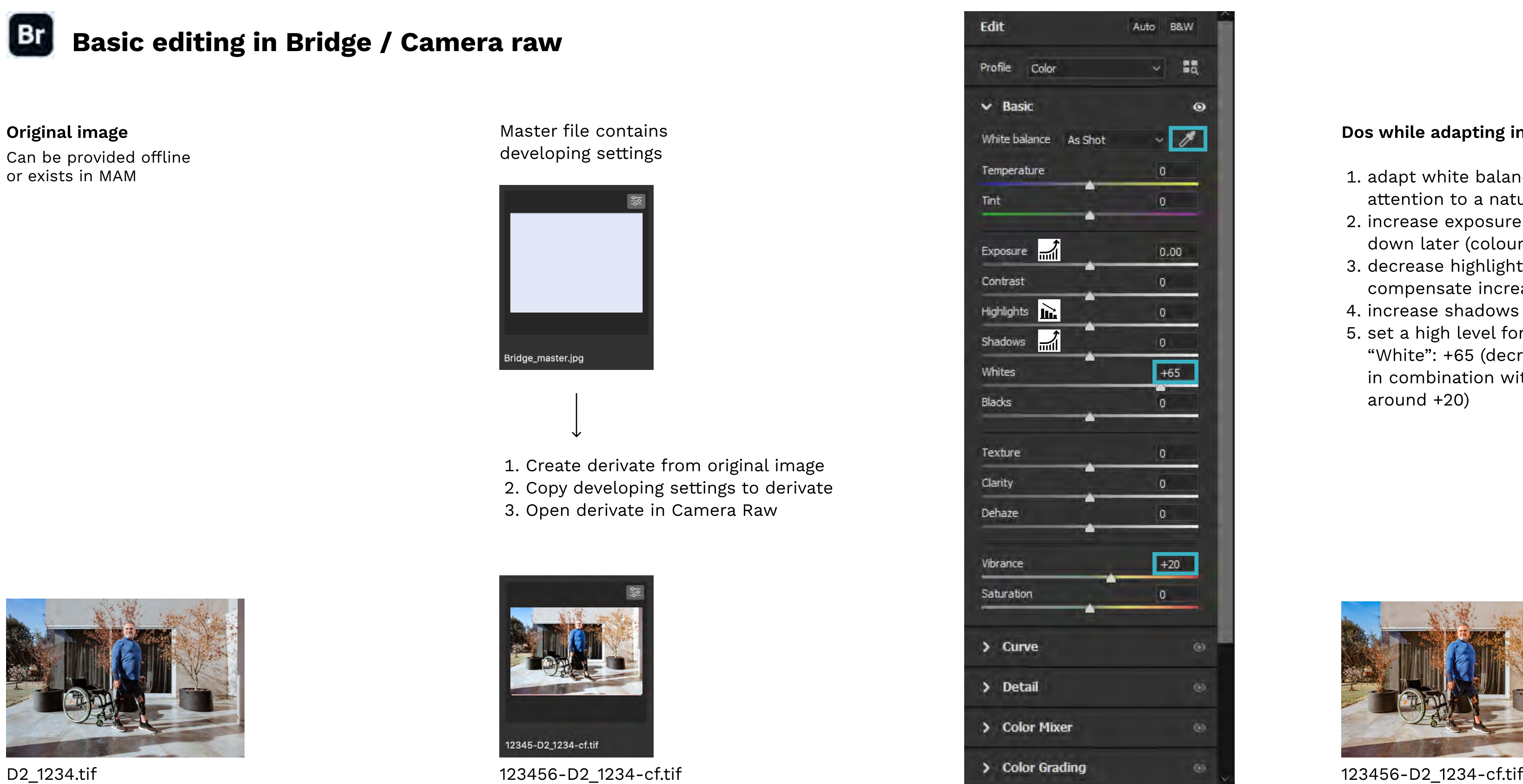

Can be provided offline or exists in MAM Original image

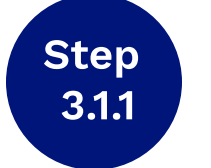

Visual brand guideline for Photography and Video | Version 1.0 | Copyright © 2022 Ottobock

Please find master jpg-file in ZIP-file

Master file contains adjustment layers

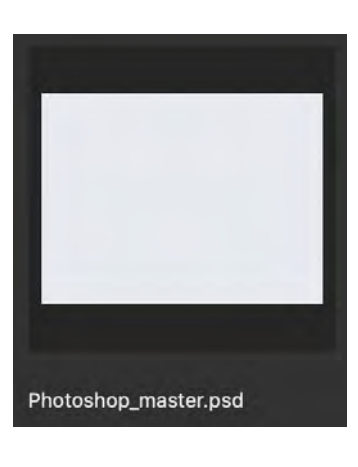

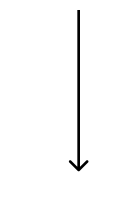

- 1. Open master file and derivate in photoshop
- 2. Copy adjustment layers to derivate

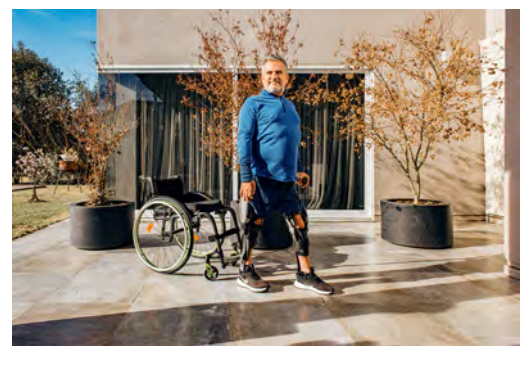

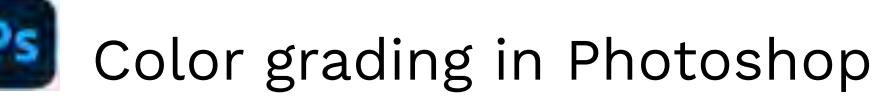

### Edit individually

Layer "color lookup" 1. Make sure using 3DLUT-File

- "TealOrangePlusContrast.3DL" in color lookup layer (integrated in Photoshop)
- 2. adapt opacity between 20  $%$  50  $%$

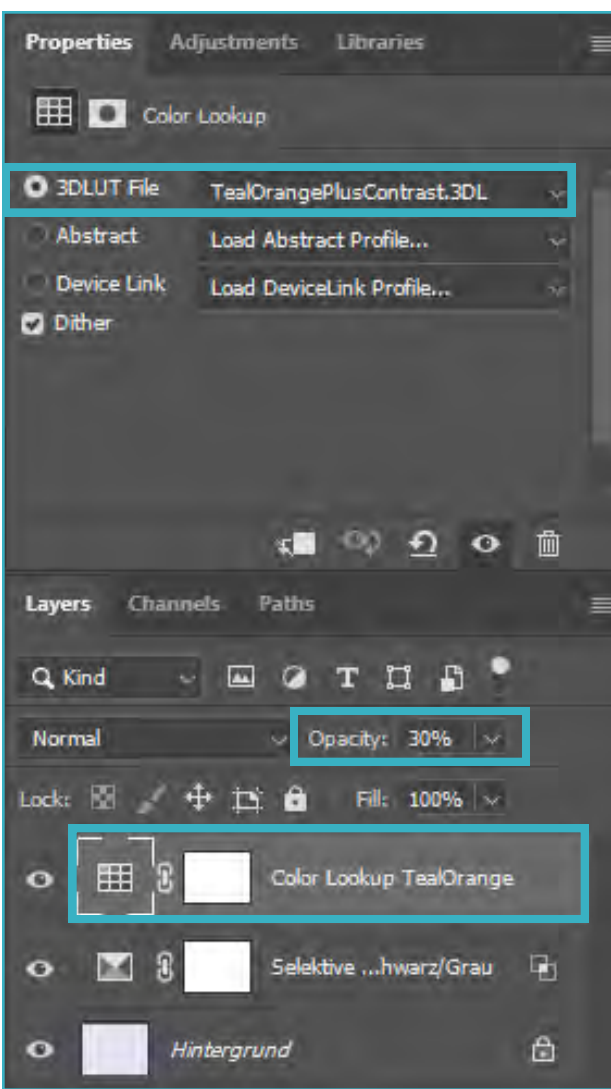

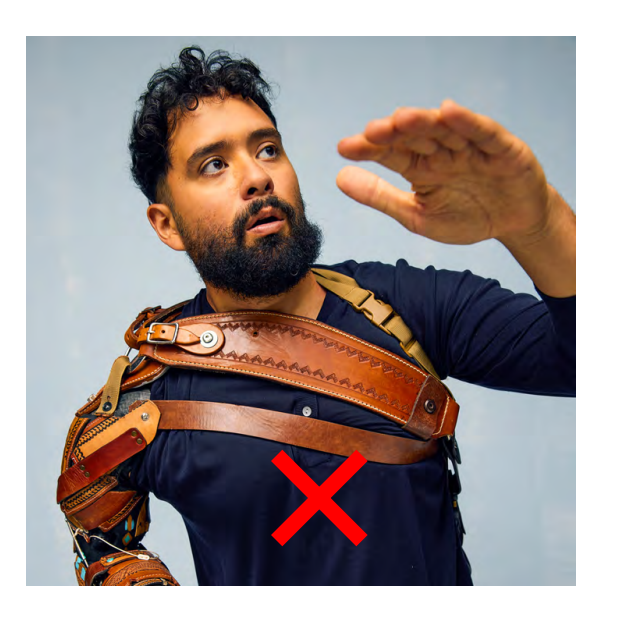

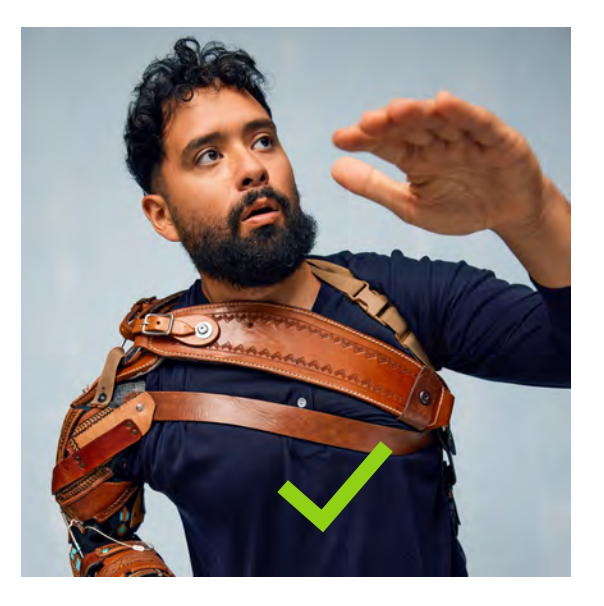

1. if neccessary adapt values of blacks to achieve saturated bluish black and teal lower neutrals/shadows

2. if neccessary adapt values of neutrals to achieve saturated bluish black and teal lower neutrals/shadows

*Iintergrund* 

Important: Always pay attention to skin tones - "Teal and Orange" tends to change skin tones to a very yellowish appearance. If that's the case please adjust yellow tones by reducing saturation and/or selective colour adjustments.

Layer "selective color"

3. if neccessary adapt blending options > layer style

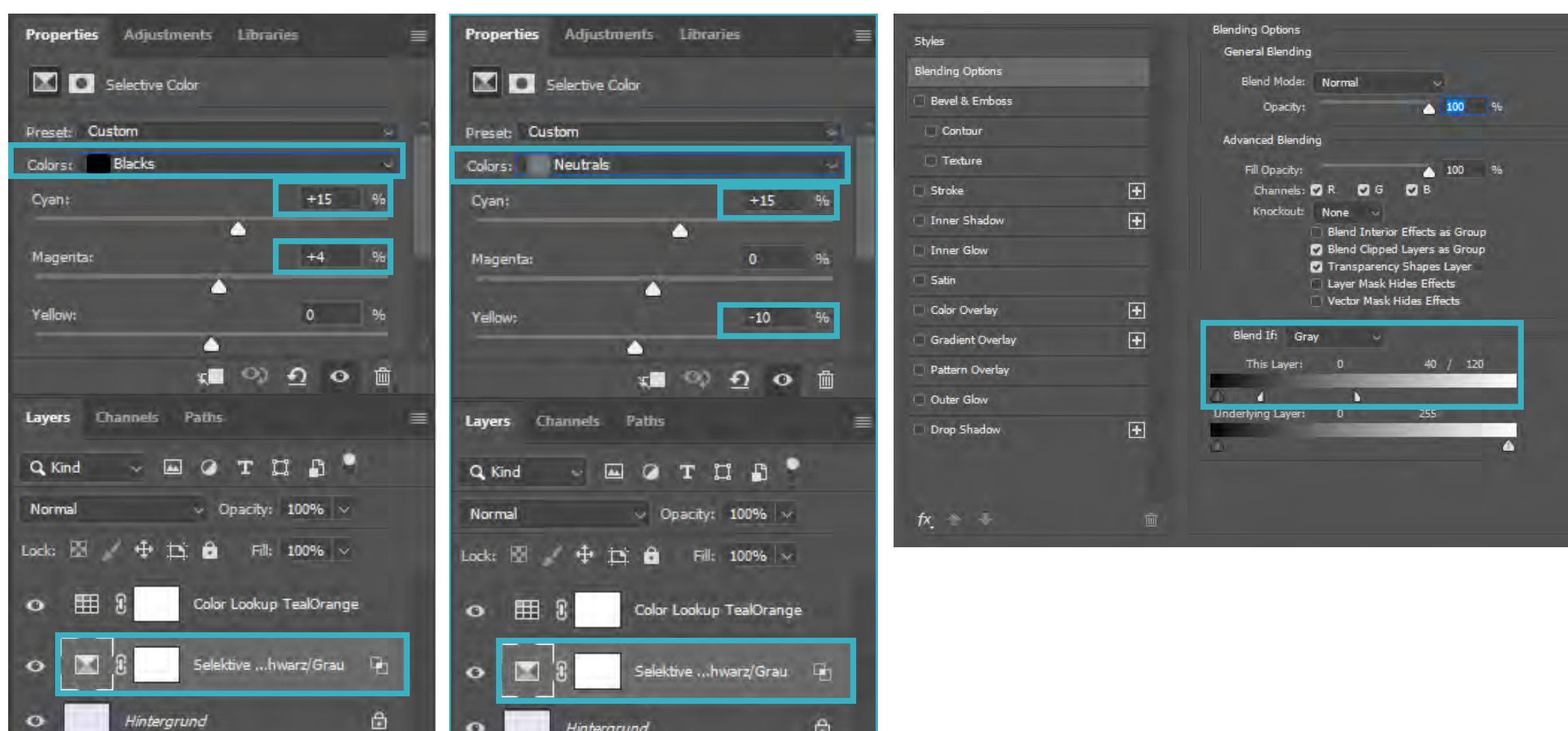

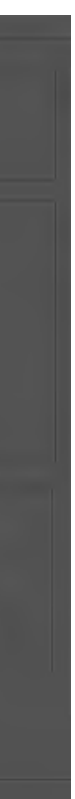

123456-D2\_1234-cf.tif

### Tutorial - Part 2.

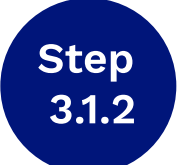

### What the content creator needs to work on:

• How to grade it right

Designer, Video & Post pro specialist, Motion Designer Who is producing and refine the content:

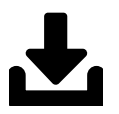

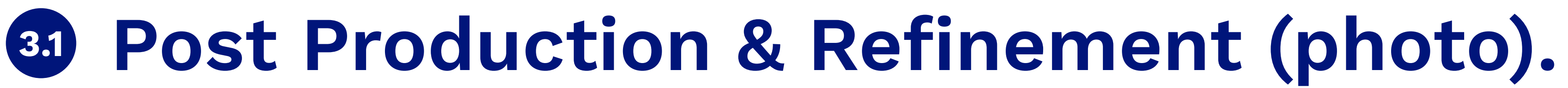

Please find master psd-file as well as "TealOrangePlusContrast.3DL" in ZIP-file

Visual brand guideline for Photography and Video | Version 1.0 | Copyright © 2022 Ottobock

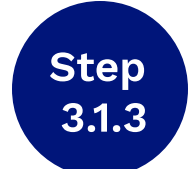

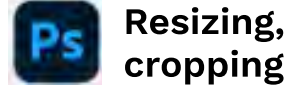

### Prepare before Delivery

Original ratio, resolution (4K - 8K) / 4:3 (3840x2880), 16:9 (3840x2160), 1:1 (5000x5000)

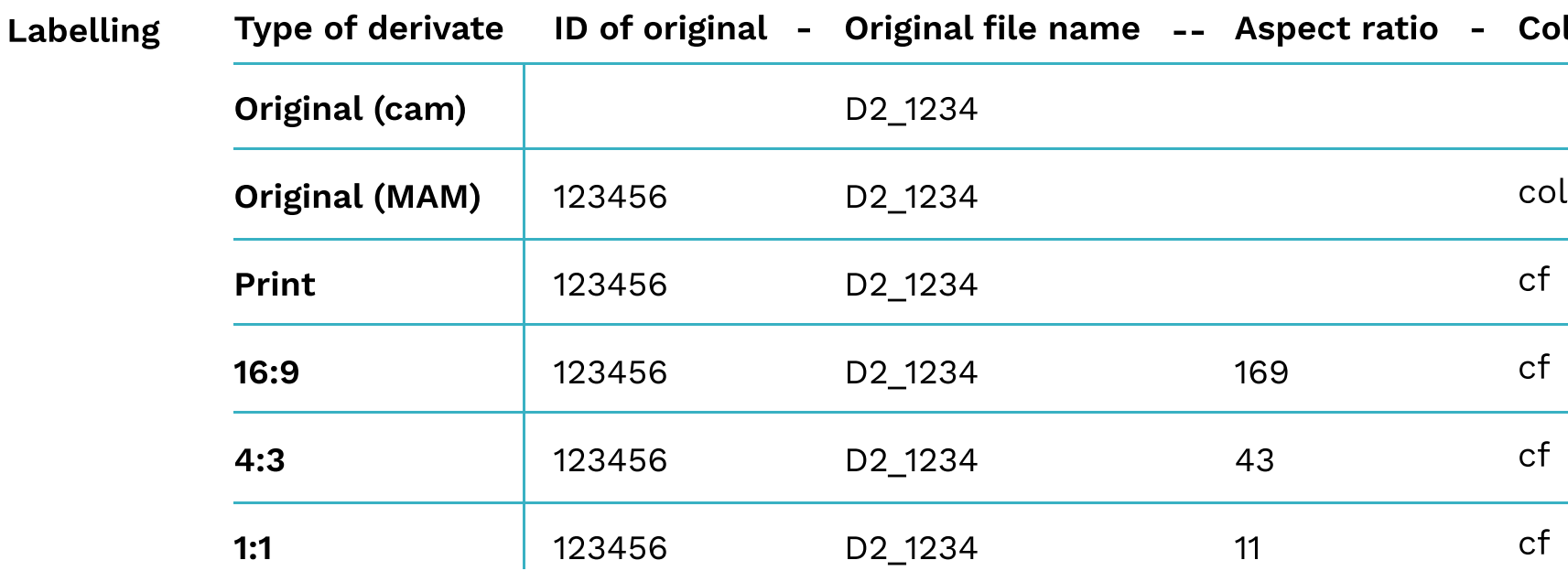

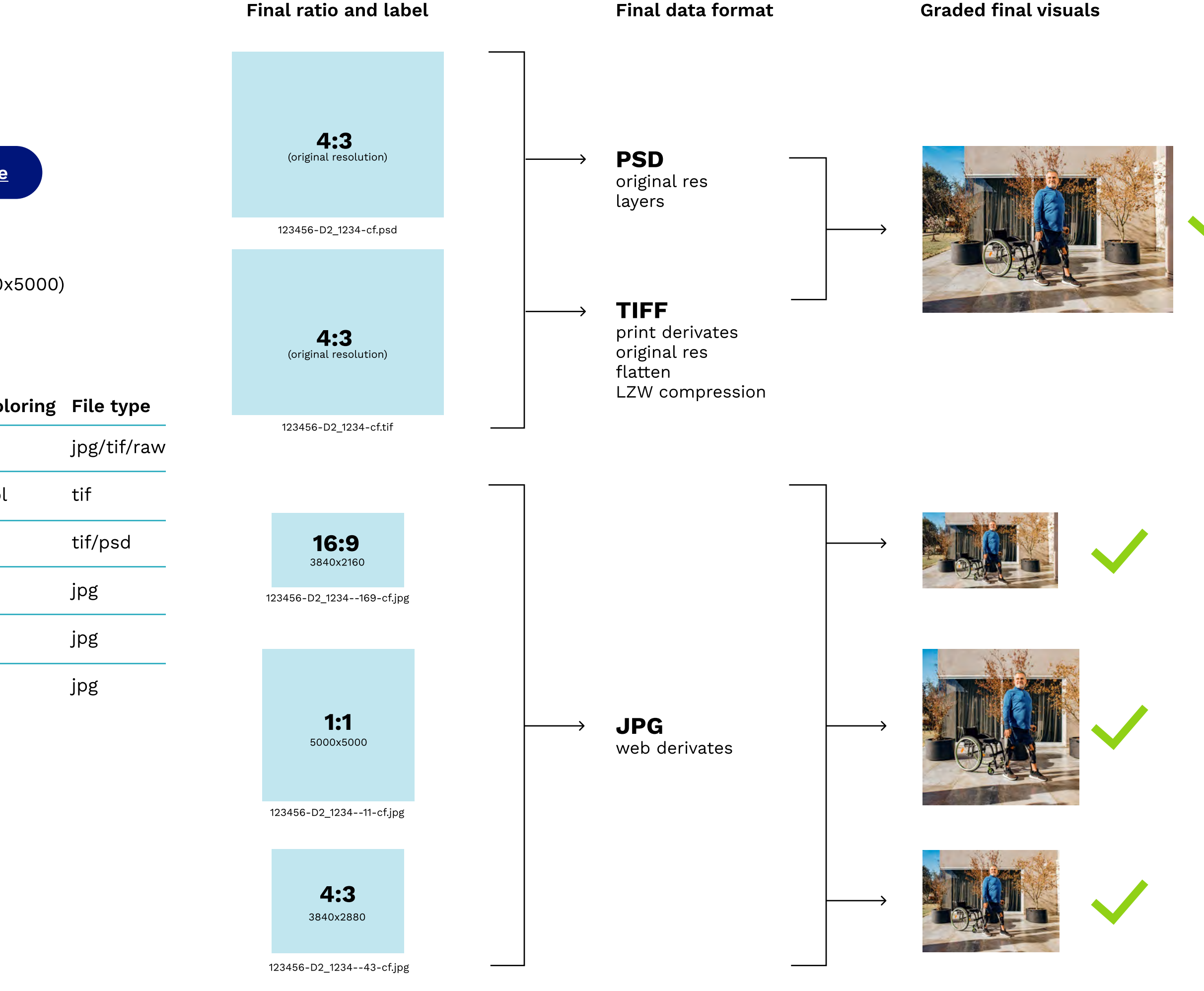

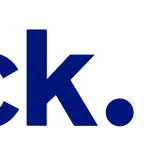

• How to deliver the final content artifact and what data is best for handover

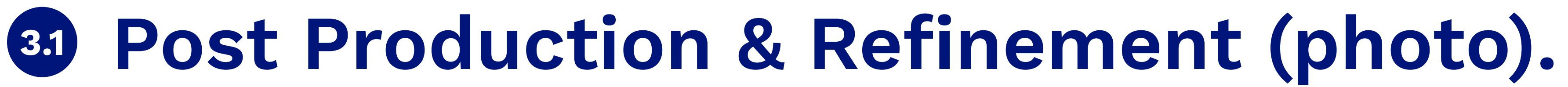

### Tutorial - Part 3.

What the content creator needs to work on:

Designer, Video & Post pro specialist, Motion Designer Who is producing and refine the content:

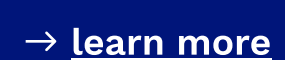

There are two reasons to add a "Lens Flare" effect to certain images:

1.) to emphasize the expression of the image and/or to give it a special mood or look (for Campaigns, Ads or "Hero" Images only) 2.) to create a (light) space for placing the logo to make it visible (technical requirement, depends on usage of the image)

**This is not a general image style** and it depends on the purposal of the image and its individual properties.

Pay attention to add the effect in a convincing and plausible way to make it look authentic.

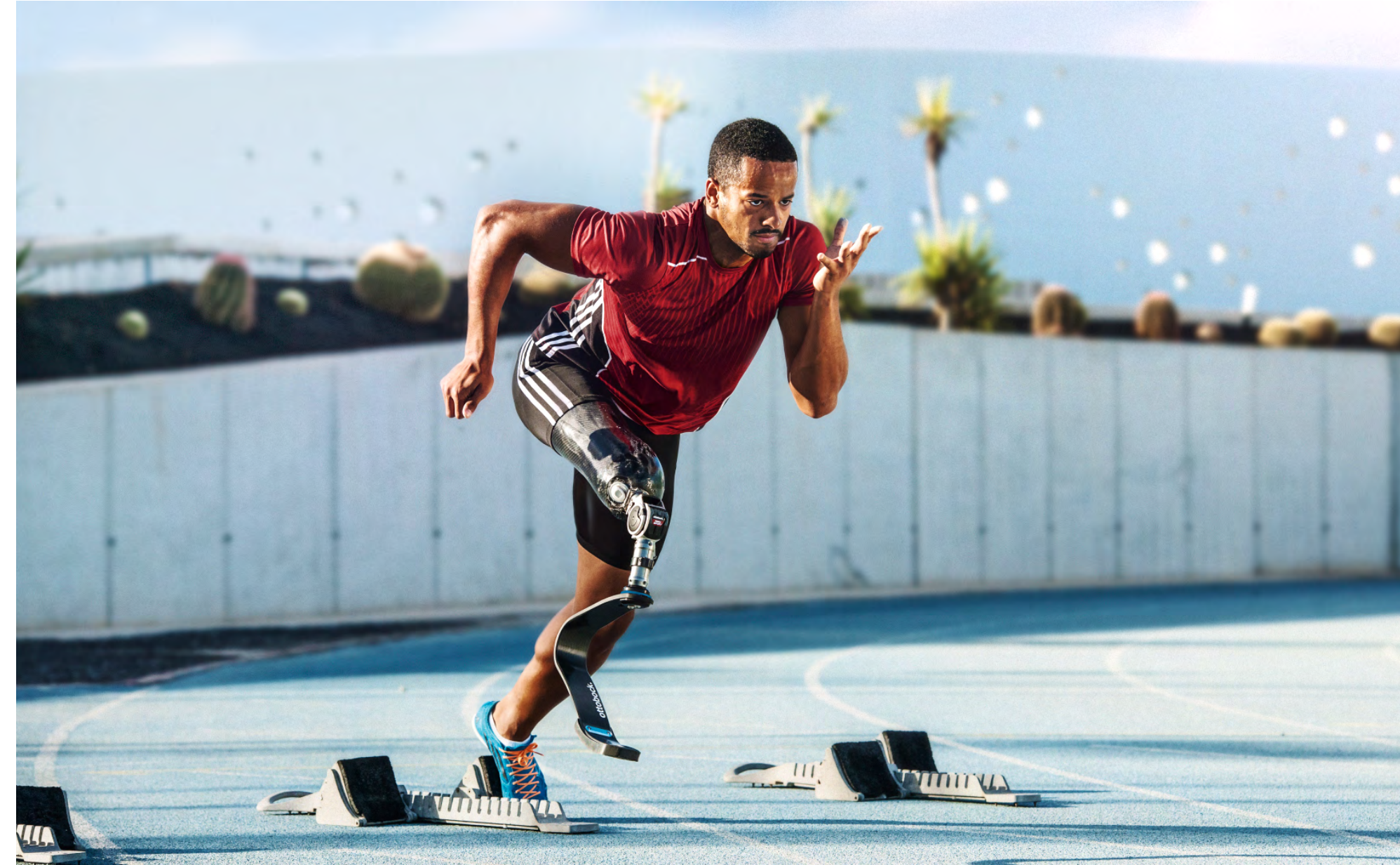

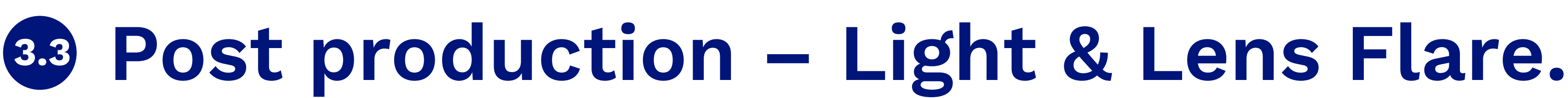

### Create special atmosphere or space for Logo

### Exampe for "Hero" Image as defined in 1.) Exampe for image with space for Logo as defined in 2.)

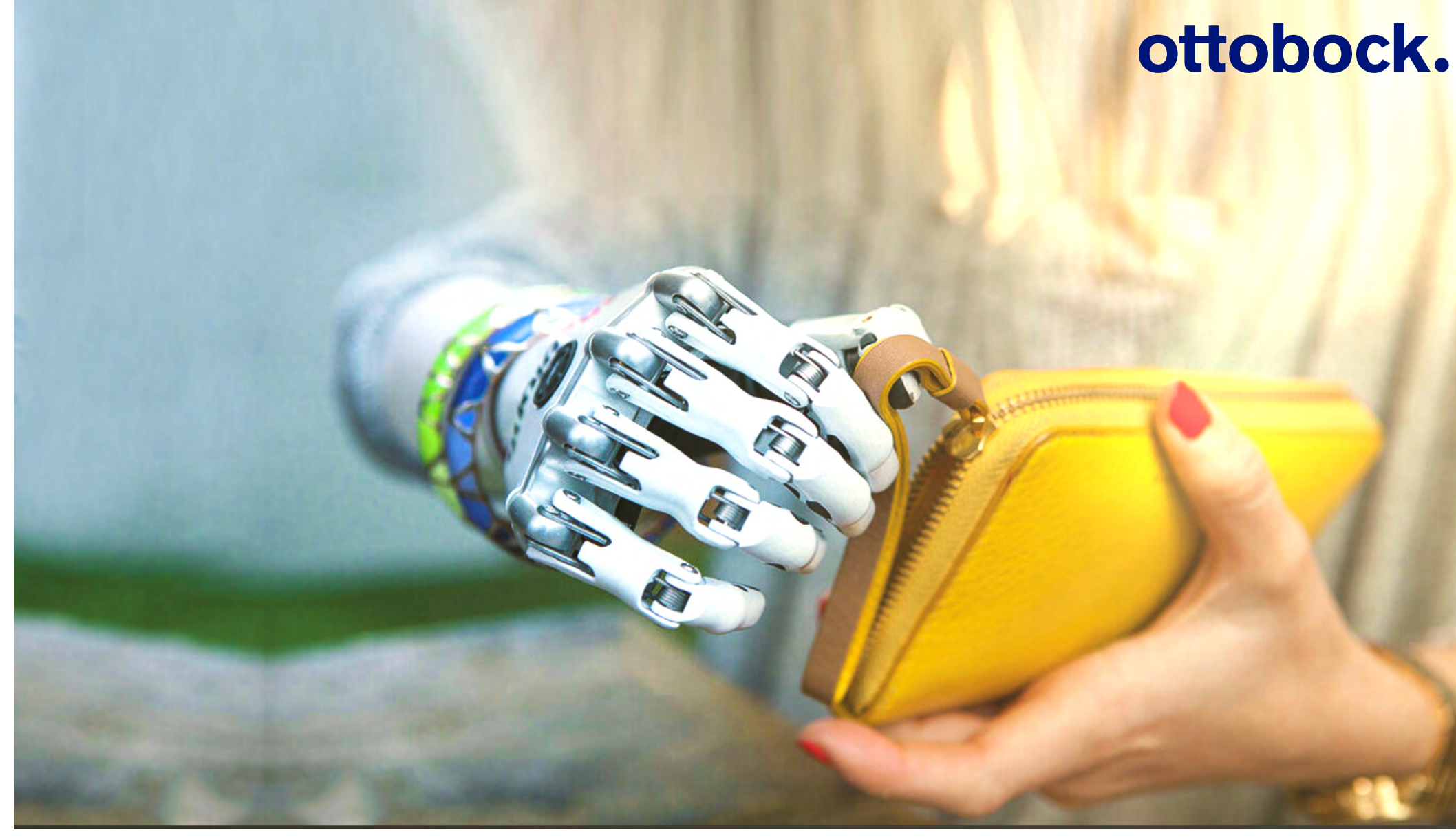

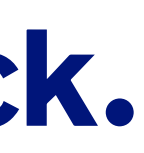

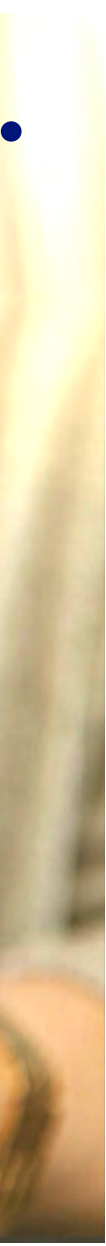

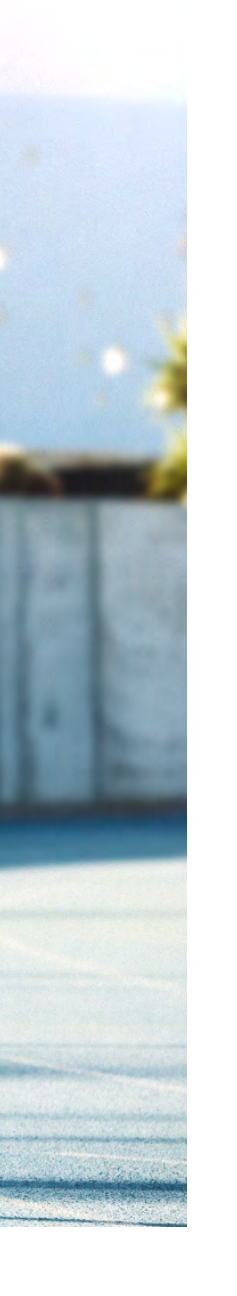

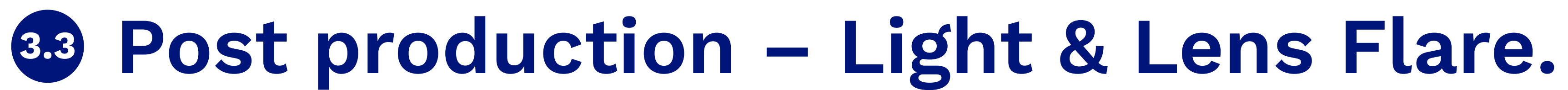

### Tutorial 1 – dark images

### What is needed?

- Photoshop or any layer based image editor (Photoshop is recommended)
- Photoshop template file with Lens Flare layers (001 ob flare collection.psd)

### What should it look like?

The lens flare effect should appear realistic/natural, which means that the lighting situation and the mood of the image has to fit the effect to make it look credible. It should not appear in an artificial way.

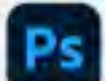

- layers).
- and size.
- 

# ottobock.

 $\mathbf{r}$ 

### template file

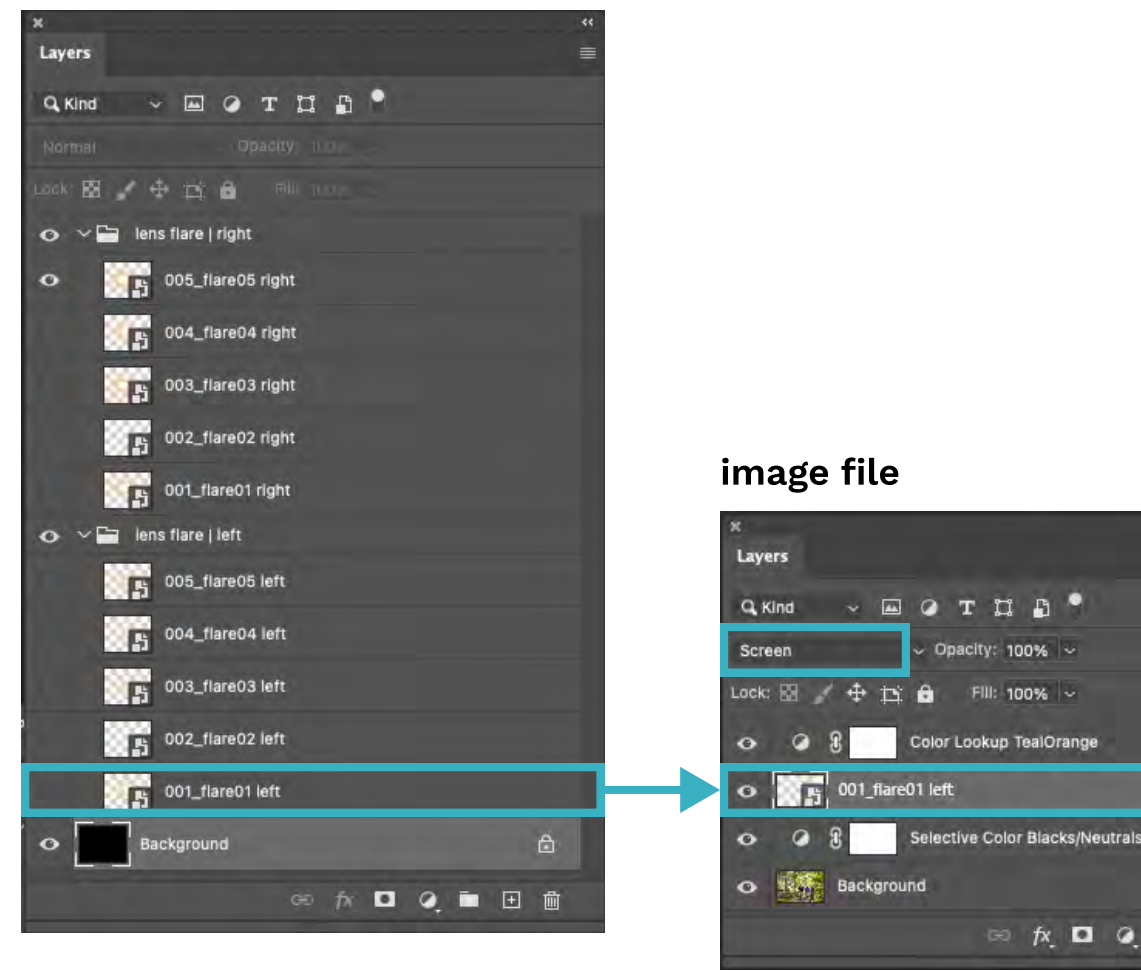

### Creating effect layer in Photoshop (Image with dark background)

- 1. Open desired image file and the lens flare template file in photoshop
- 2. Select one of the lens flare layers from the template file and copy it to the image file

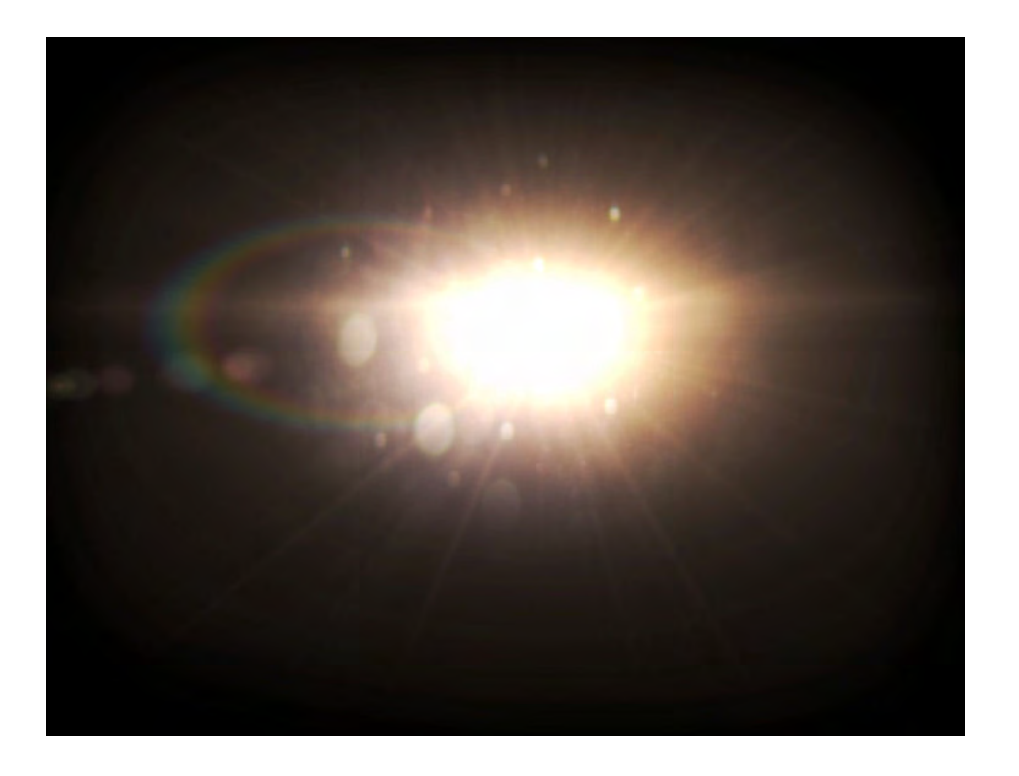

before

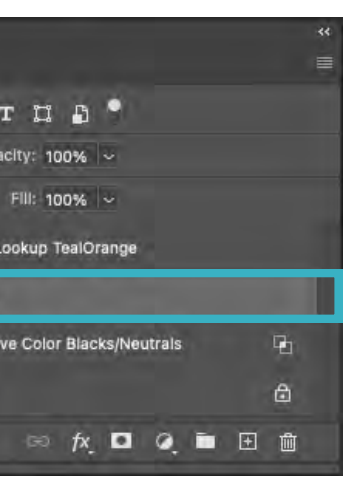

• Put the layer below the Color Lookup Layer (only if you have an image file with color grading

• Place and scale the layer to the desired position

• Be sure to set the layer mode to "Screen"

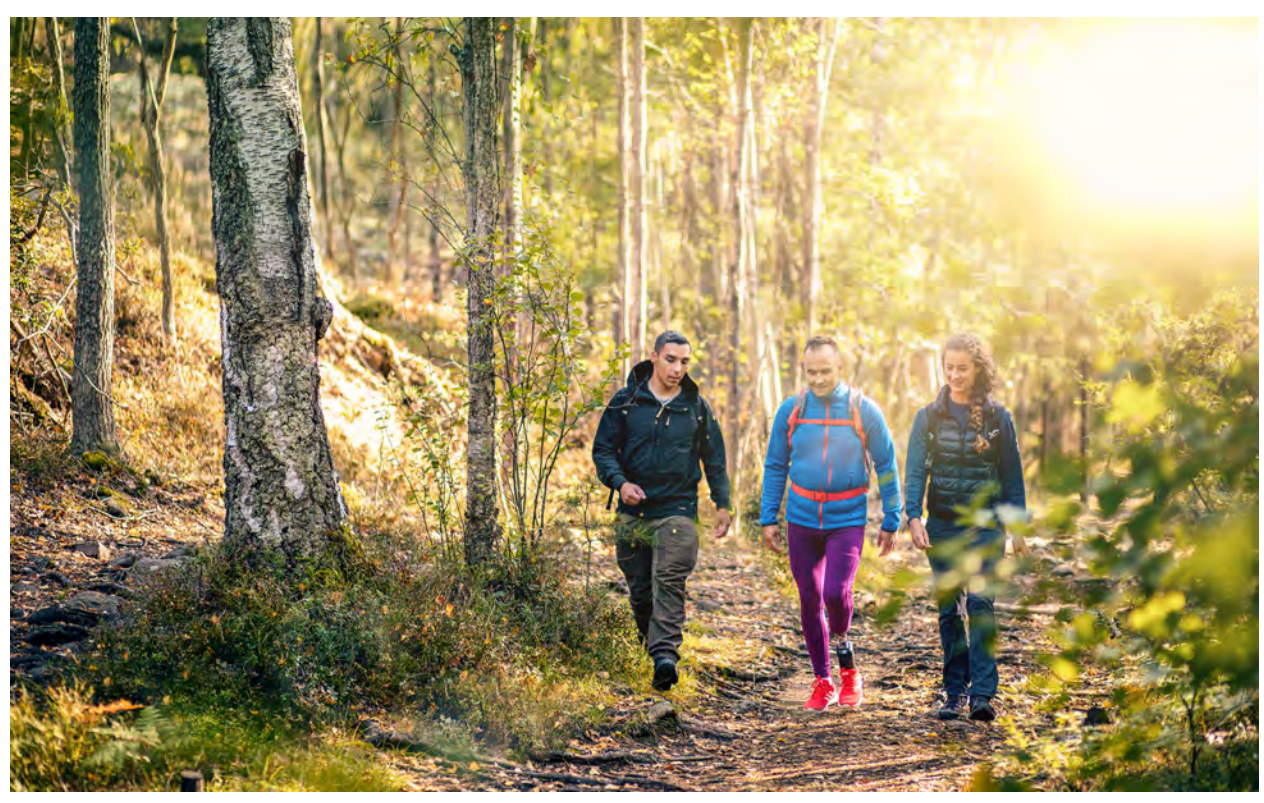

after

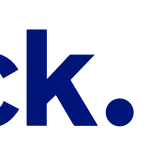

Please find "001\_ob\_flare\_collection" PSD file in ZIP-file

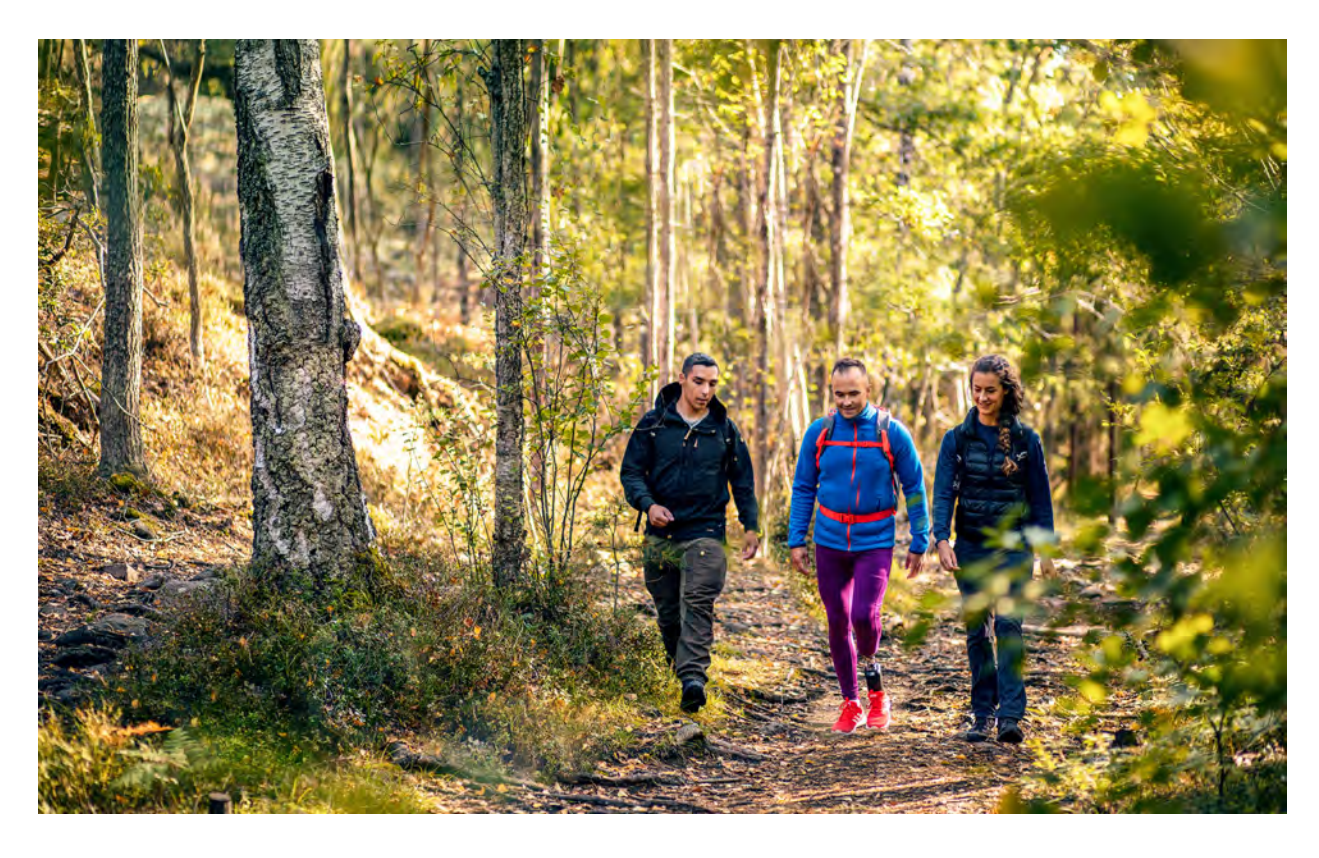

before

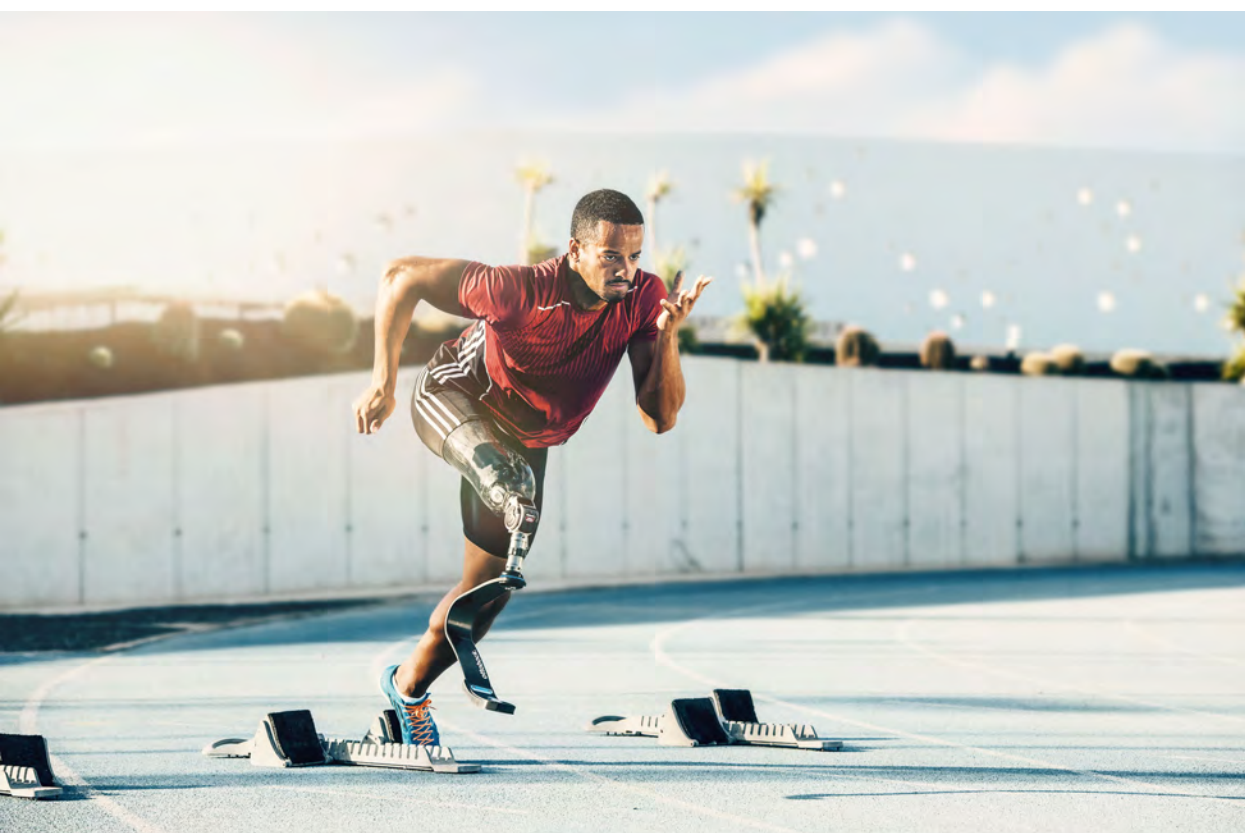

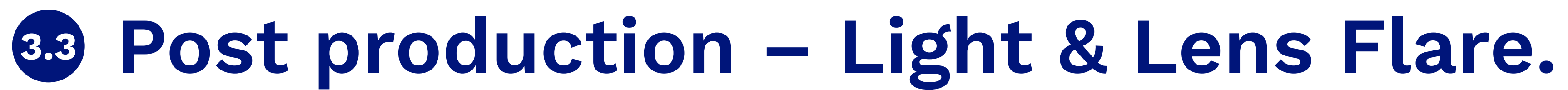

### Tutorial  $2$  – light images

### What is needed?

- Photoshop or any layer based image editor (Photoshop is recommended)
- Photoshop template file with Lens Flare layers (001 ob flare collection.psd)

### What should it look like?

The lens flare effect should appear realistic/natural, which means that the lighting situation and the mood of the image has to fit the effect to make it look credible. It should not appear in an artificial way.

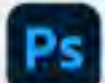

### Creating effect layer in Photoshop (Image with light background)

- 1. Open desired image file and the lens flare template file in photoshop
- 2. Select one of the lens flare layers from the template file and copy it to the image file

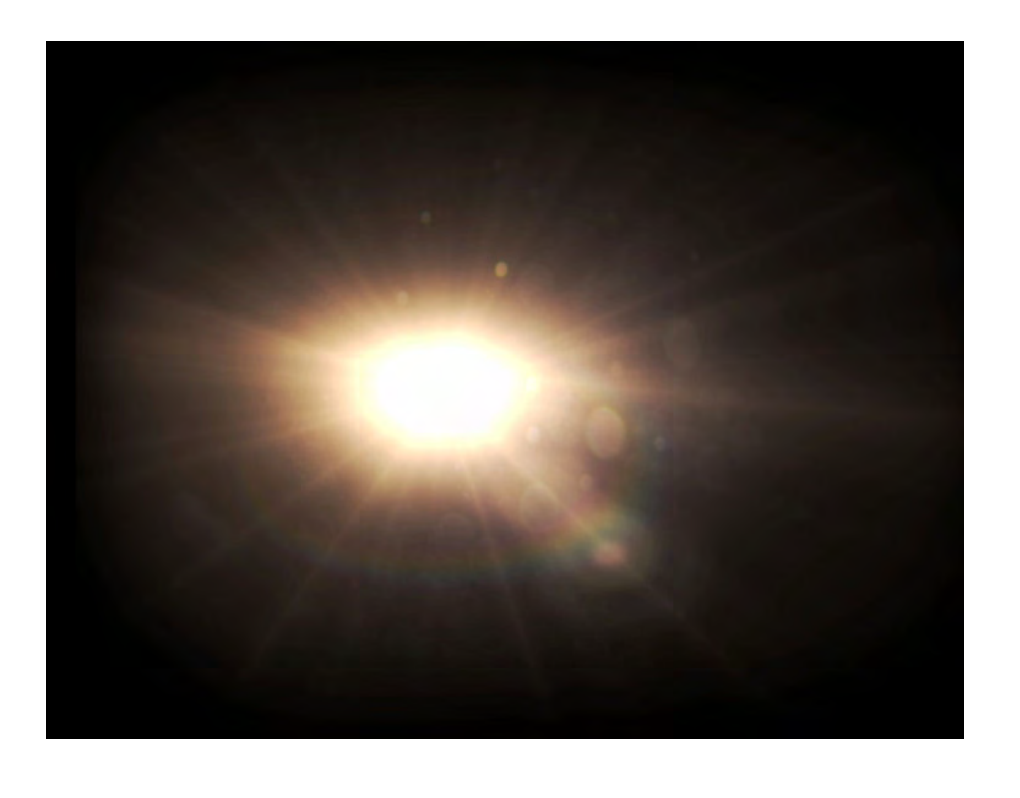

- Put the layer below the Color Lookup Layer (only
- Place and scale the layer to the desired position
- Be sure to set the layer mode to "Screen" and the opacity to an amount of 70 to 90%

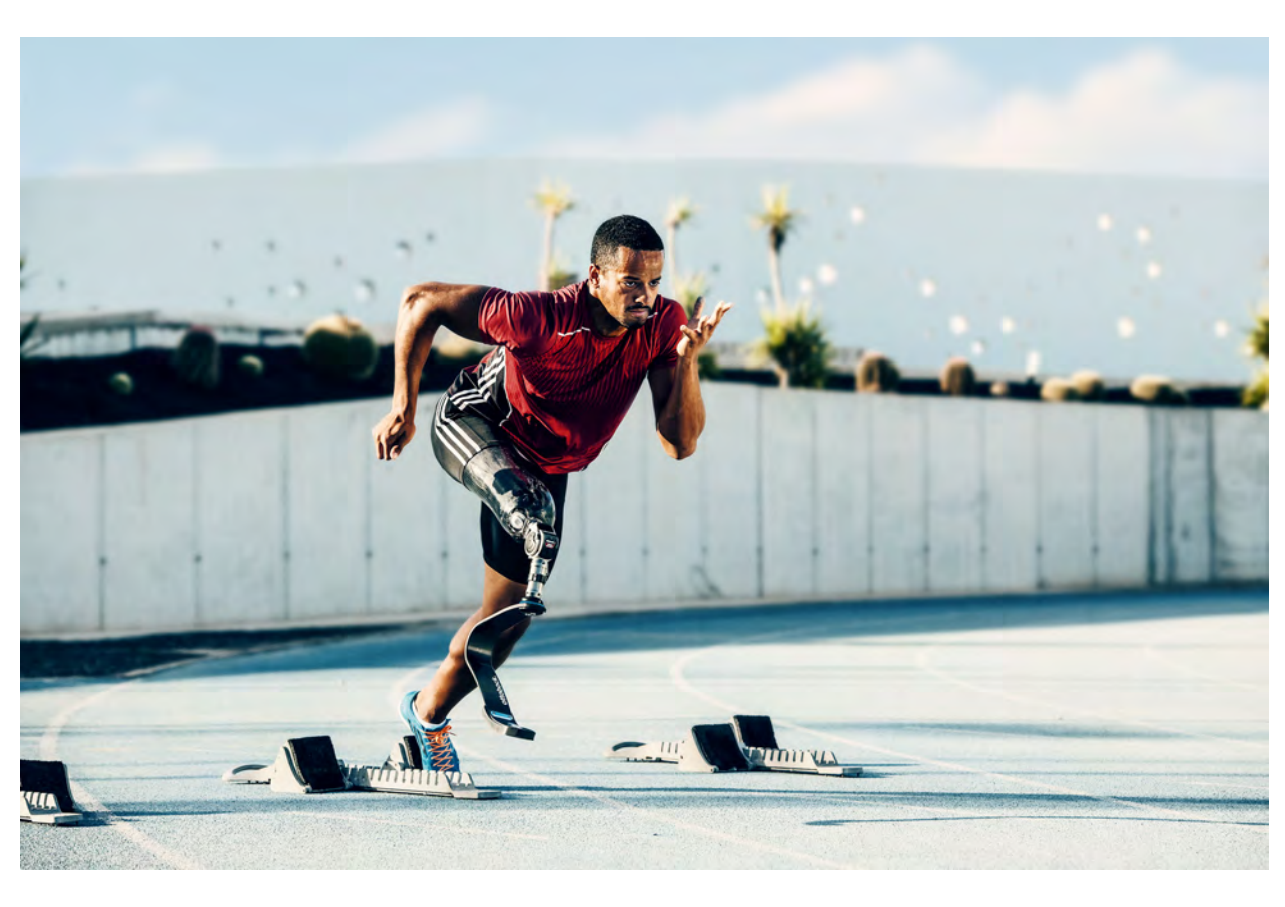

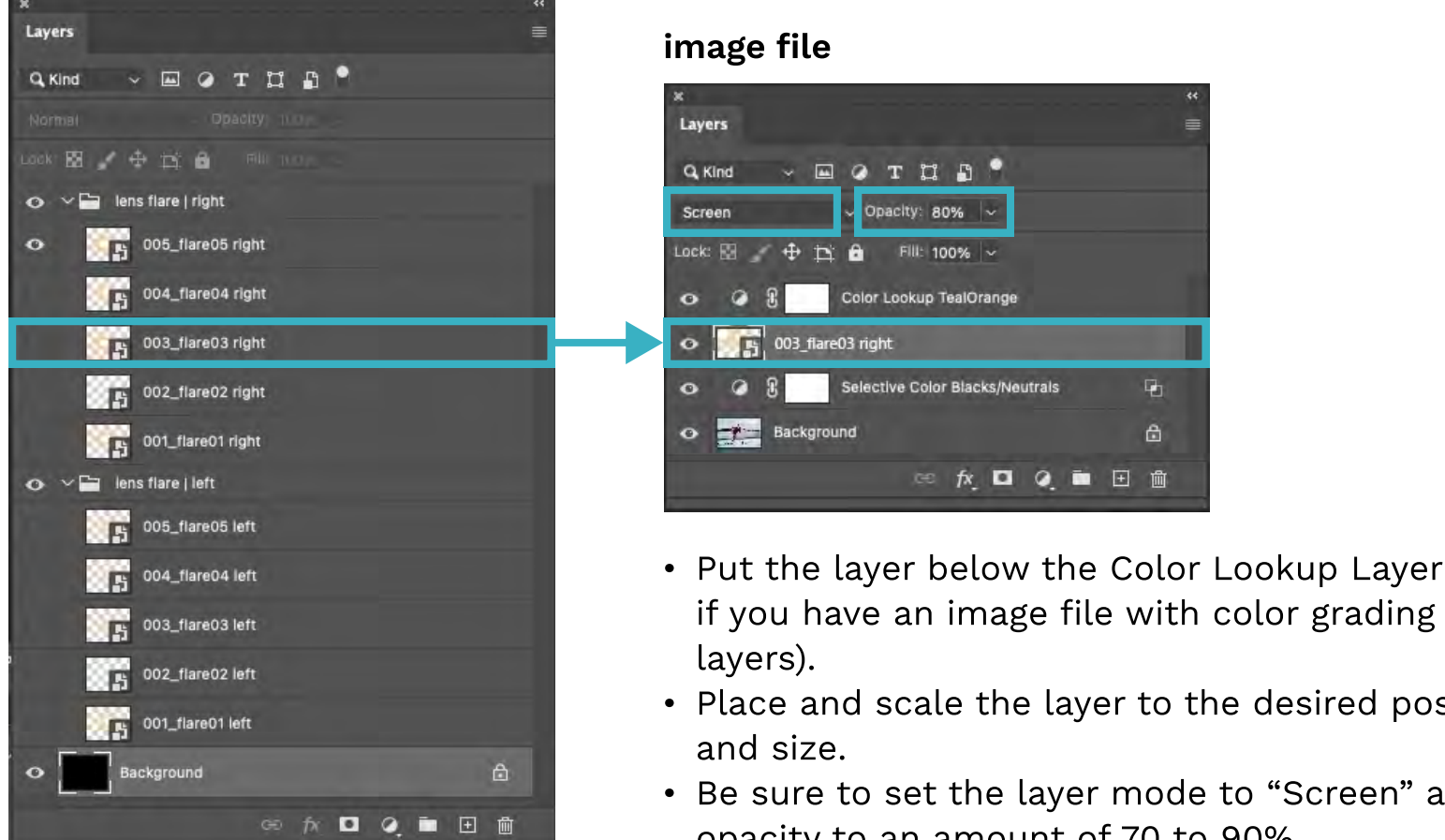

### template file

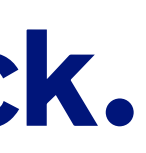

Please find "001\_ob\_flare\_collection" PSD file in ZIP-file

# ottobock.

 $\mathbf{r}$ 

CX Project Owner, Product Manager, Designer, Brand Manager Who is ordering, delivering, approving and tagging the content

What the workflow looks like

- How to order Migration / Color Grading
- How to deliver the final content artifact
- How to approve the final content artifact

See details at appendix.

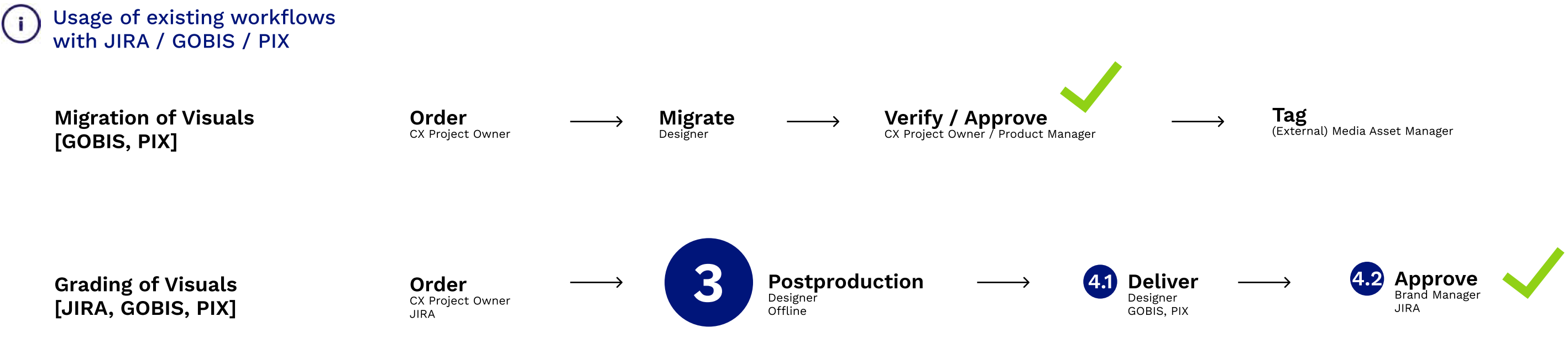

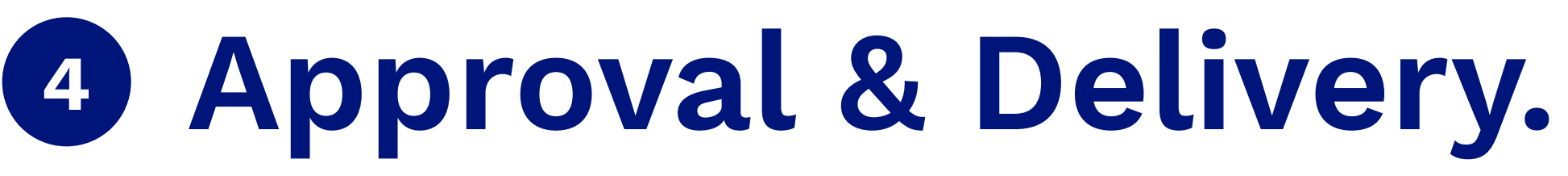

### Order, deliver, approve and tag.

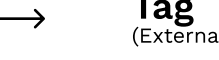

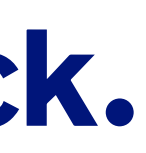

# Don'ts.

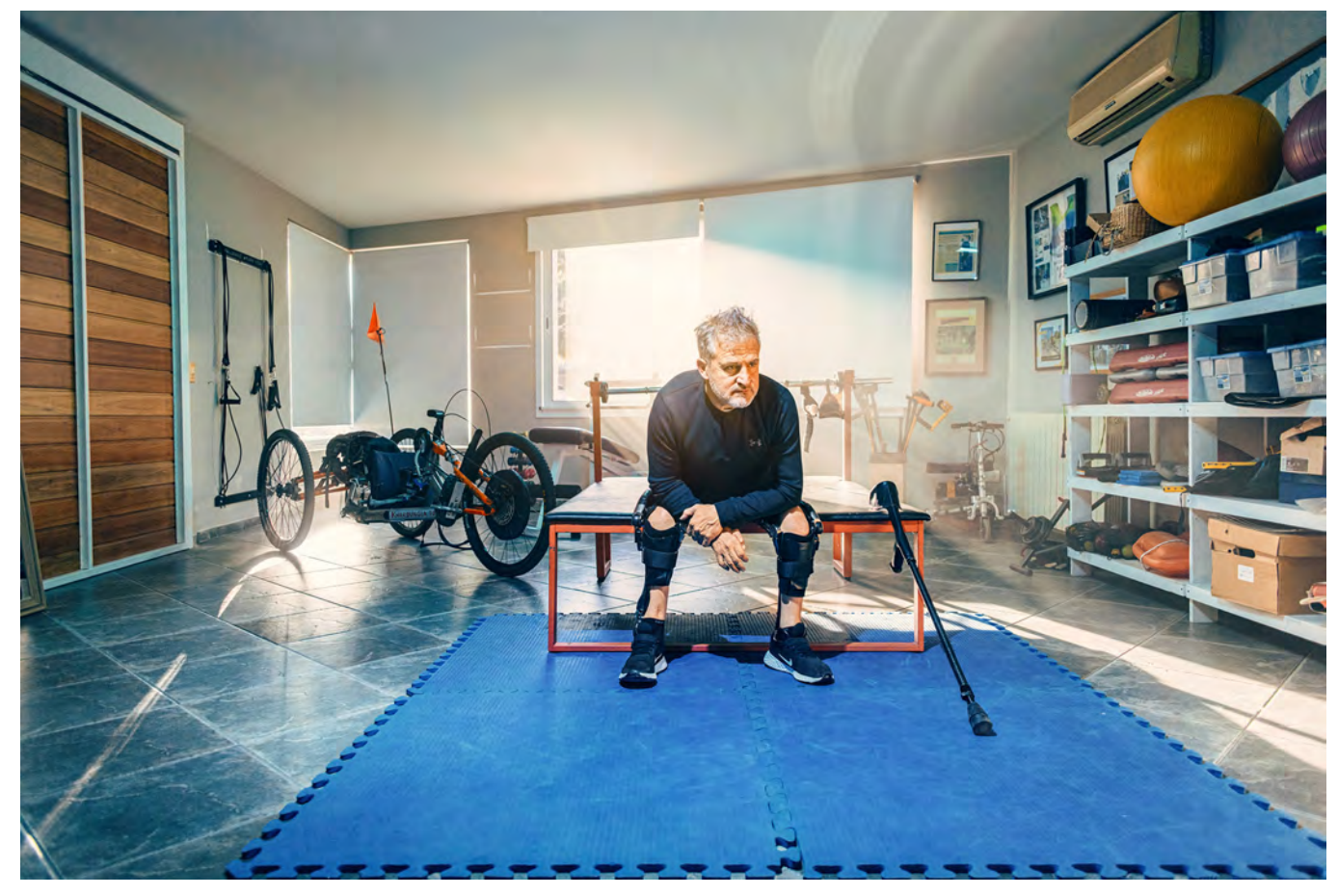

### Too blue

Visual brand guideline for Photography and Video | Version 1.0 | Copyright © 2022 Ottobock

# ottobock.

 $\cdot$  skin tone too yellowish – reduce saturation of the yellow tones and/or use selectiv colour correction (use mask for adjustment layer)

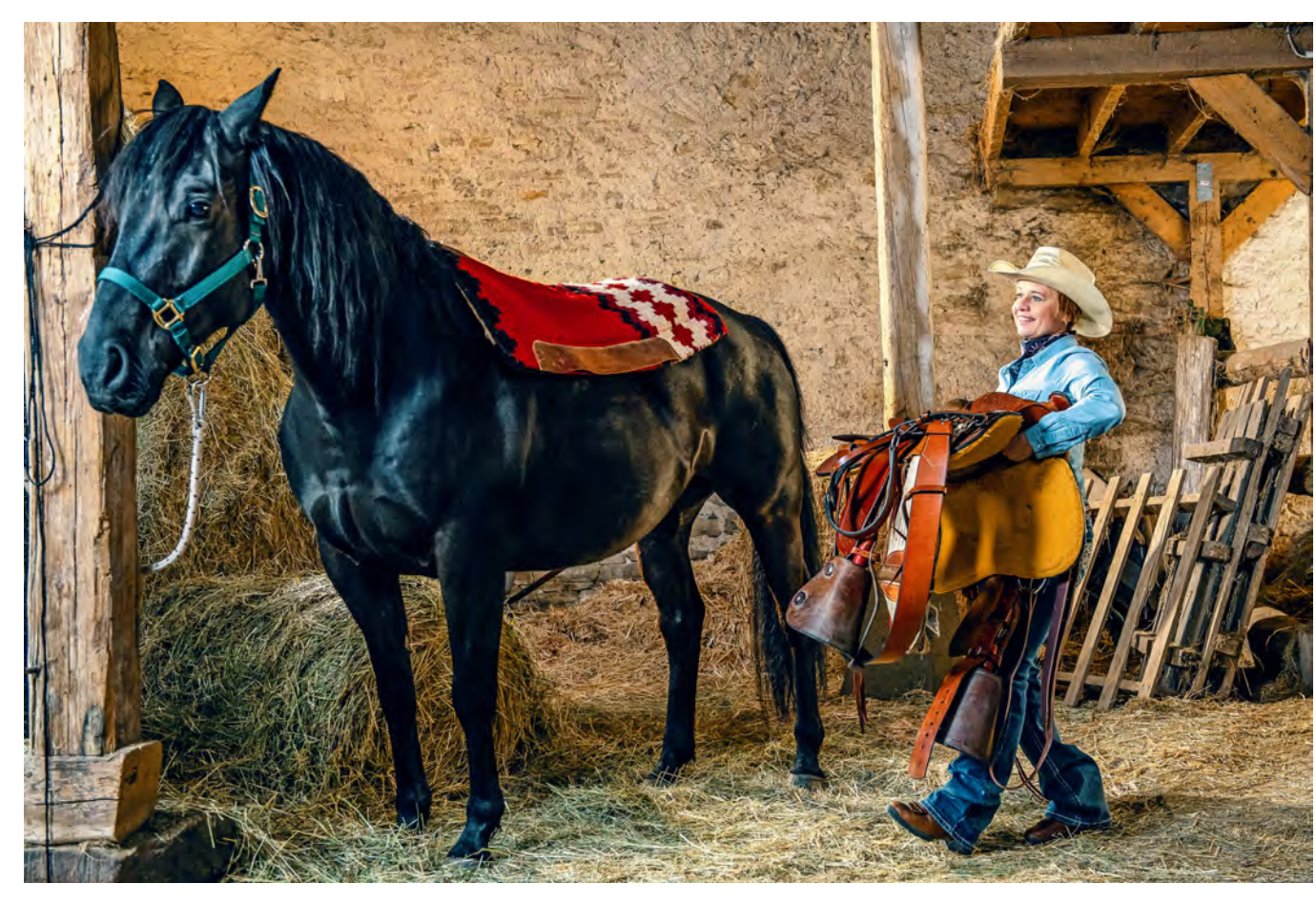

### Horse got the blues

• blue colour of the carpet to dominant - reduce saturation with adjustment layer and mask

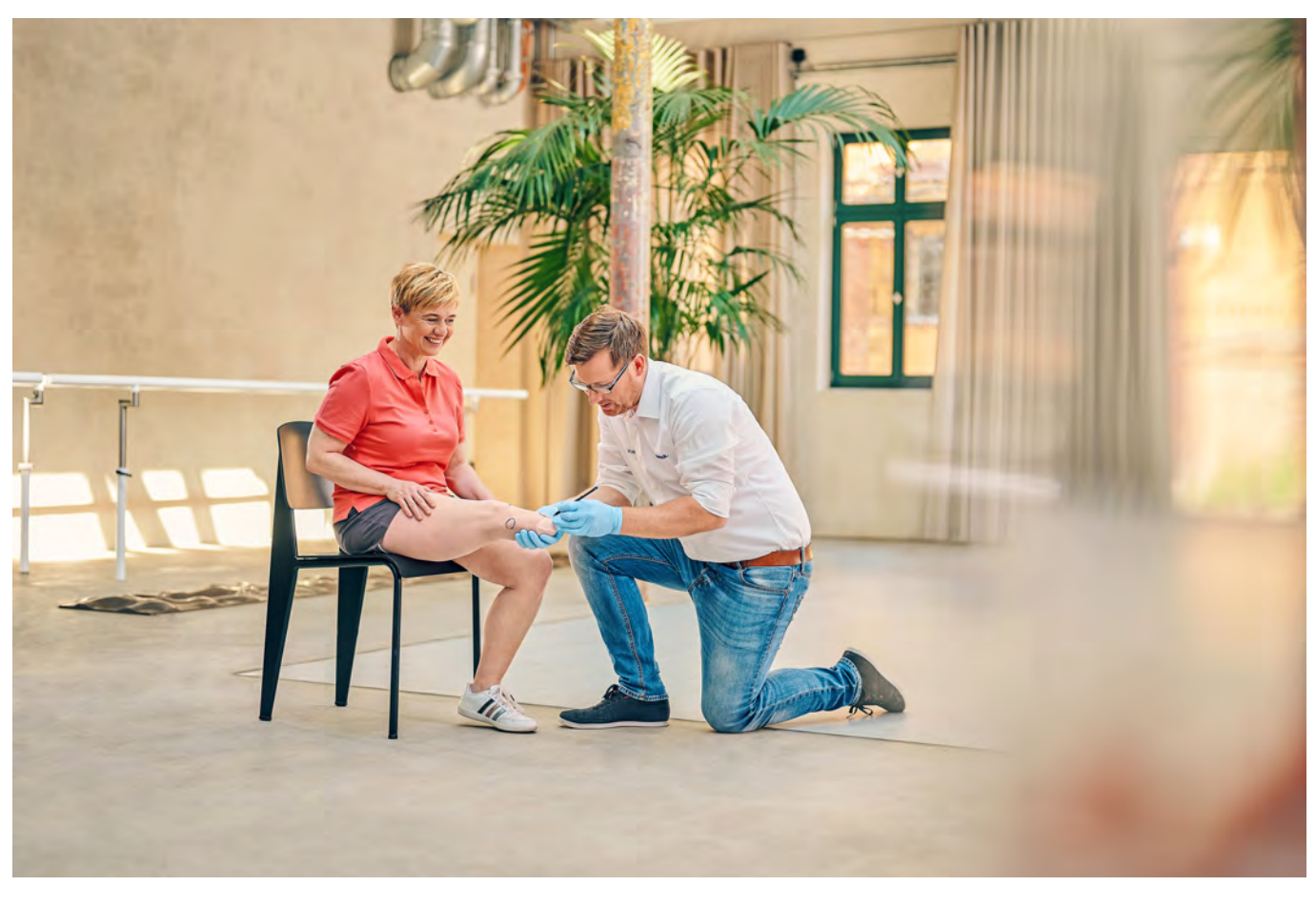

### Skin Tone Background

• warm yellow tone of the background became too yellow which was emphasied by "Teal and Orange" – mask the two persons and use adjustment layer for saturation and selective colour to change colour of the background

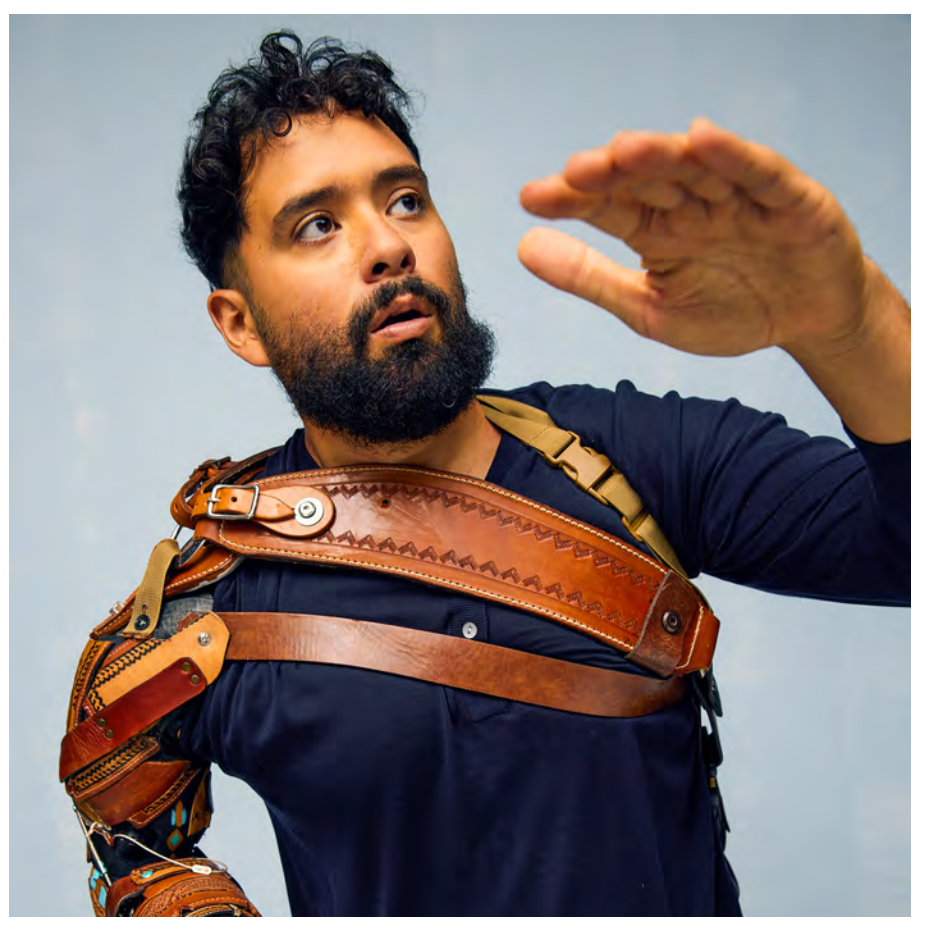

Too much yellow

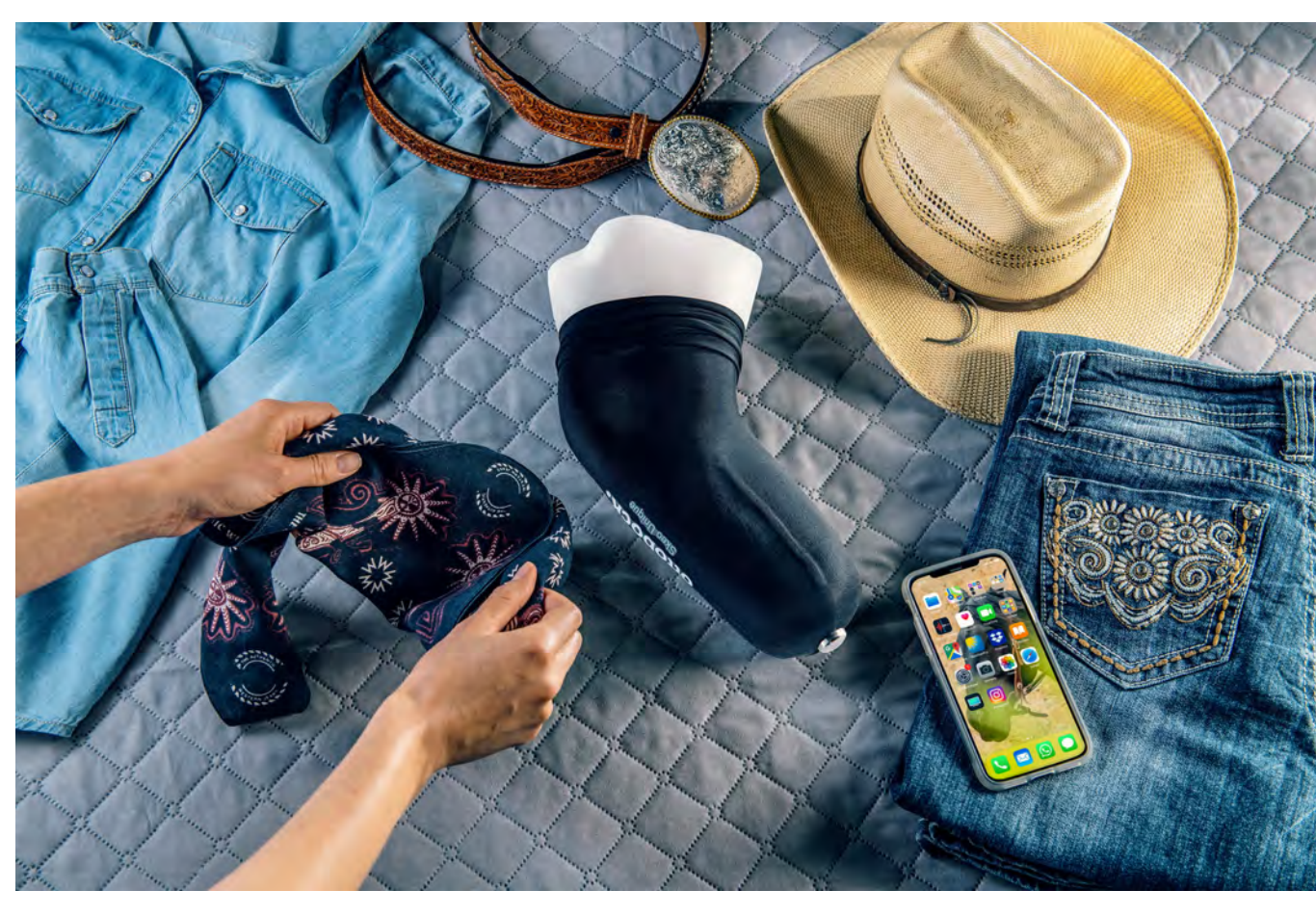

**Blue shadows** 

• due to two different sources of light (natural and artificial) white balance was difficult to set - front of the Horse became too blue/cyan which was emphasized by "Teal and Orange" – use selective colour adjustment layer with mask to compensate

• shadows and black of the product became due to the colour correction layer of the neutrals and blacks too blue/cyan - reduce the desity of this layer to  $10-20$  %

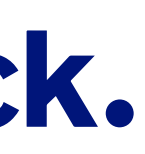

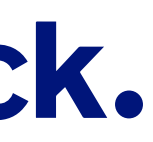

# Appendix. Detailed information.

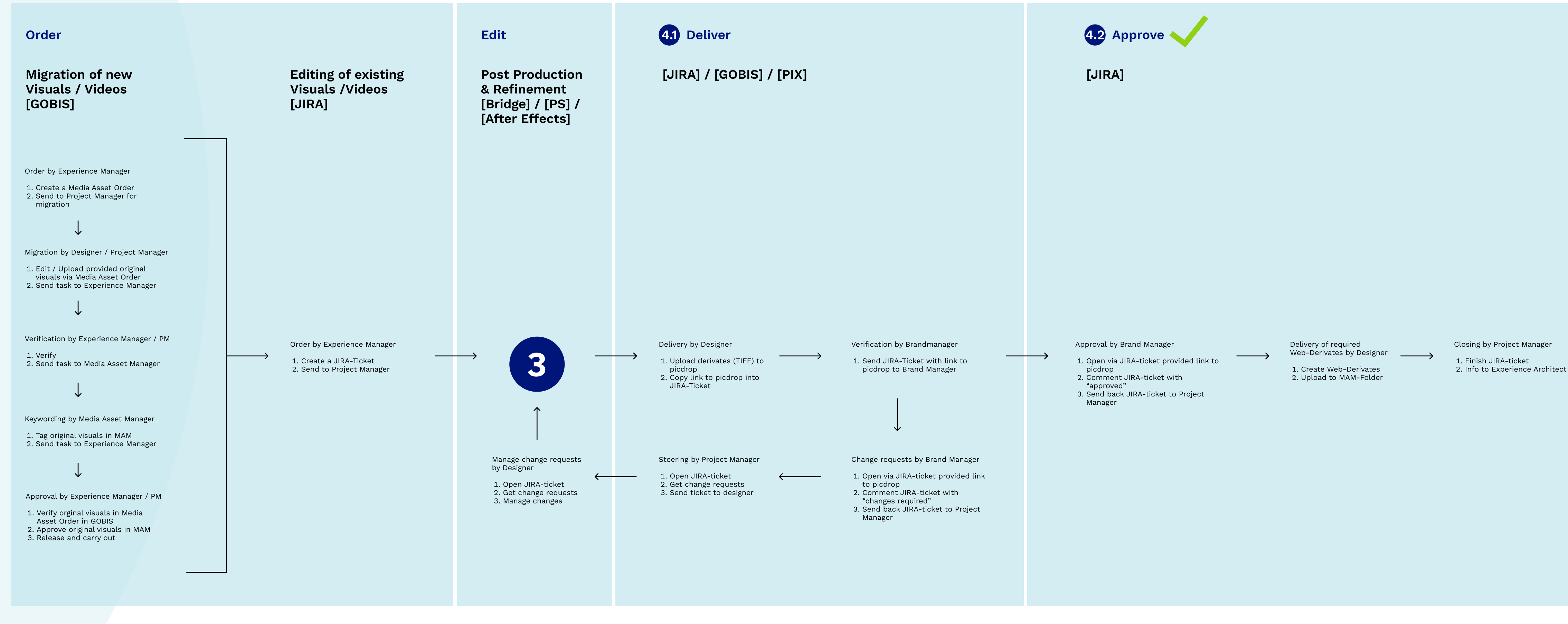

What the workflow looks like

# Thank you.

Please contact Global Brand Management via brand@ottobock.com if you have any
questions

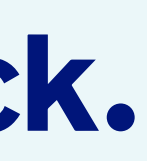